#### **Table of Contents**

#### Software Installation 1

7

| 1. Automatic Installation —       | 9  |
|-----------------------------------|----|
| - Definition                      | 9  |
| - Installation Method Selection — | 9  |
| - Installing Drivers              | 9  |
| - DVR File System Installation    | 10 |
| - Completion & Retry              | 13 |
| 2. Manual Installation ———        | 14 |
| - Definition                      | 14 |
| - Installation Method Selection — | 14 |
| - Software Selection ————         | 14 |
| 3. Remote Client Installation —   | 15 |
| - Using MagicRadar S/W            | 15 |
| - Using the Web Browser ———       | 16 |
| 4.Uninstallation ———              | 21 |
| 5.Program Execution ————          | 21 |
|                                   |    |

#### 2 Main System Application 23

| 1. Startup Screen         | 24  |
|---------------------------|-----|
| 2. Login                  | 24  |
| 3. Exit/Logout            | 24  |
| 4. System Information     | 25  |
| 5. Control Screen         | 25  |
| 6. Setup                  |     |
| - System                  | 26  |
| - DVR Information         | 26  |
| System Time Setup ———     |     |
| System Power Management — |     |
| Auto Switching Interval   | 28  |
| • E-Map                   |     |
| • TV-out                  | 31  |
| On-Screen Display ———     | 33  |
| Text Inserter             | 35  |
| Hard Disk Usage ———       | 38  |
| · I-Phone                 |     |
|                           | ~ ~ |

Maintenance Log — 39

| Device     Camera     Output Device     Input Device     Audio     Alert           | 39<br>40<br>60<br>61<br>62<br>63 |
|------------------------------------------------------------------------------------|----------------------------------|
| Event     Input     Motion Detection     No Video Signal     Watchdog              | 65<br>65<br>67<br>68<br>68       |
| Schedule     Camera     Manual(Instant) Recording     Device                       | 71<br>71<br>73<br>74             |
| Network     DVR Server     Web Sever     Central Station     E-mail     Dial Alarm | 74<br>75<br>76<br>76<br>77<br>81 |
| - User                                                                             | 83                               |

| 3 | View Log Application (Status) 8 | 5  |
|---|---------------------------------|----|
|   | 1. Screen Features —            | 86 |
|   | - Event Log                     | 87 |

| 4 | Playback Application (Search) 8          | <b>39</b> |
|---|------------------------------------------|-----------|
|   | 1. Search Features 1                     | 90        |
|   | 2. Search Features 2 —                   | 91        |
|   | - Playback                               | 91        |
|   | - Event/Object/Text/People Count Search- | 92        |
|   | - Monitoring & Searching ———             | 97        |
|   | - Bookmark & Go To                       | 98        |
|   | - Save                                   | 99        |
|   |                                          | 104       |
|   | - Backup                                 | 104       |
|   |                                          |           |

#### **5** Remote Monitoring System (Client) **121**

| 1. Program Execution ———     | 122 |
|------------------------------|-----|
| 2. Remote Save and Backup —— | 124 |

3. Real Time Audio \_\_\_\_\_ 125

#### Appendix 1 POS DVR 127

| 1. Hardware Installation | 128 |
|--------------------------|-----|
| - Parts                  | 128 |
| - Installation ————      | 130 |

| 2. Software Installation — | 131 |
|----------------------------|-----|
| - Installation & Setup     | 131 |

- Installation & Setup -----

| Appendix 4 Access Control DV                                                       | R 155 |
|------------------------------------------------------------------------------------|-------|
| 1. Configuration Diagram                                                           | — 156 |
| 2. Installing FP Server                                                            | — 157 |
| 3. Installing "Access Control Server<br>- On Installing<br>- Finish                | — 158 |
| 4. DVR setup                                                                       |       |
| 5. Access Control Search                                                           | — 161 |
| 6. Access Control Client ———<br>- Installing ————<br>- Execution ————————————————— | — 162 |
| - "Access Control Client" setup -                                                  | — 163 |

| Appendix 2      | I-phone | 135    |
|-----------------|---------|--------|
| 1. Installation |         | —— 136 |
| 2. Execution    |         | 137    |
| 3. Audio Setup  | )       | 138    |

| Appendix 3                                  | MDVR                   | 141                      |
|---------------------------------------------|------------------------|--------------------------|
| - Start —<br>- Selection o<br>- On Installi | of Installation Method | — 142<br> - 142<br>— 143 |
| 2. Overview                                 |                        | — 144                    |
| - properties<br>- Log in & L                | og out                 | — 144<br>— 146           |
| · Save —                                    |                        | - 151                    |

Creative Leader in Digital Video Surveillance MagicRadar

#### >> Windows Based DVR

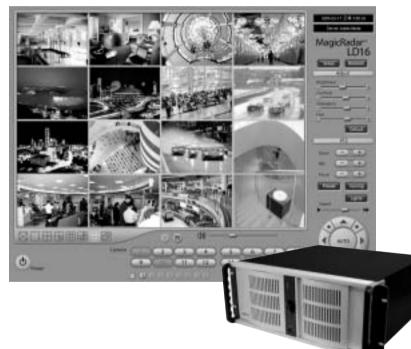

#### **1. Product Specification**

| Models                   | T04/TT16/TS04/TS16/CS04/CS08/CD08/CS16/CD16/LS16/LD16/LL16/LL32                                                                                                    |
|--------------------------|----------------------------------------------------------------------------------------------------|
| Displaying Speed         | 30fps(NTSC), 25fps(PAL)/ 30, 25/60, 50/60, 50/120, 100/120, 100/240, 200/120, 100/240, 200/480, 400/480, 400/480, 400/960, 480                                                                                                    |
| Recording Speed          | 30fps(NTSC), 25fps(PAL)/30, 25/60, 50/60, 50/120, 100/120, 100/240, 200/120, 100/240, 200/120, 100/240, 200/480, 400/800, 400                                                                                                    |
| Video Inputs             | 4/16/4/16/4/8/8/16/16/16/16/32                                                                                                    |
| Audio Inputs             | 1/1/2/2/4/4/8/4/8/4/8/16/16                                                                                                    |
| Sensor Inputs            | 4/4/4/4/16/16/16/16/16/16/16/16/16                                                                                                    |
| Alarm Outputs            | 2/2/2/2/4/8/8/8/8/8/8/8/8/8                                                                                                    |
| Video Resolution         | D1, Half D1, CIF                                                                                                    |
| Compression Type         | MPEG-4                                                                                                    |
| Supported Signal Types   | NTSC, PAL                                                                                                    |
| Supported Network        | TCP/IP, PSTN                                                                                                    |
| Supported Backup Devices | HDD, DVD/R, CD/RW, Network Driver, etc.                                                                                                    |
| Supported PTZ Protocols  | C&B Tech-CND100200&SMART, Changzhou Minking-Minking, CTNCom-HD0670,<br>Dong Yang Unitech-DSC230, DRAGON-DRAGON, Dynacolor-TPD7720, Geosan-<br>GRX1000, GOLDENEYE-GOLDENEYE, InterM-VRX2201, KALATEL-KTD312,<br>KJK-KJK, LG-LPTA100L, PELCO D&P, SAMSUNG-SCC641&SDZ160R&<br>SPD1600&SPX1000&SPT1000, SONY-EVID3031, Vicon-Survey&2000, ZITEC-<br>ZITECH, etc. |
| Operating Systems        | Windows XP, Vista                                                                                                    |
| Supported Languages      | English, Spanish, Japanese, French, Traditional Chinese, Simplified Chinese, Portuguese, Hebrew, Polish, German, Finnish, Greek, Hungarian, Korean, etc.                                                                                                    |

**Chapter 1** 

## Software Installation

Digital Video Surveillance System - MagicRadar

> Automatic Installation

> Manual Installation

> Remote Client Installation

> Uninstallation

> Program Execution

#### Steps:

- 1. Insert MagicRadar S/W.
- 2. Double-click "MagicRadar. English(5.2.0.0).exe".

#### dar. English(5.2.0.0).exe .

| D 1336                                                                                                    |        | - <b>- - - - - - - - - -</b> |
|----------------------------------------------------------------------------------------------------|--------|------------------------------|
| 0 to 10 10 10 10 10 10 10 10 10 10 10 10 10                                                                                                    |        | 5                            |
|                                                                                                    |        |                              |
| STATES CARTES                                                                                                    |        | 10 E                         |
| The set failer later. (7)                                                                                                    |        |                              |
| 198ex Planes                                                                                                    |        |                              |
| a construction<br>a definition of the second second s |        |                              |
| A COLOR                                                                                                    |        |                              |
|                                                                                                    |        |                              |
| torule 1                                                                                                    |        |                              |
| Actual<br>Vin Frank                                                                                                    |        |                              |
| Late Budlet, chilasenar<br>2007, 9111                                                                                                    |        |                              |
| S.C.                                                                                                    |        |                              |
|                                                                                                    |        |                              |
|                                                                                                    |        |                              |
|                                                                                                    |        |                              |
| 1 allowers                                                                                                    | 12.010 | a re-Corport                 |

### Ż

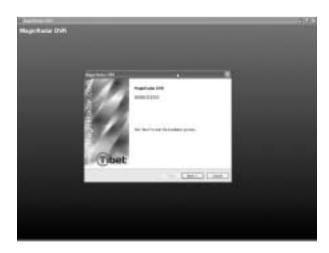

#### **1. Automatic Installation**

#### (1) Definition

It is a method to install all the relevant softwares automatically. Select "Automatic Installation" at all times unless only "MagicRadar Client" is to be installed.

#### (2) Installation Method Selection

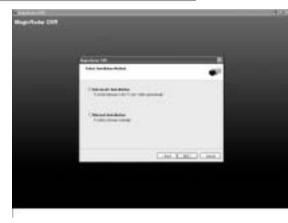

(3) Installing Drivers

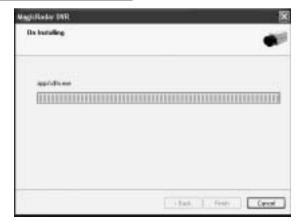

#### (4) DVR File System Installation

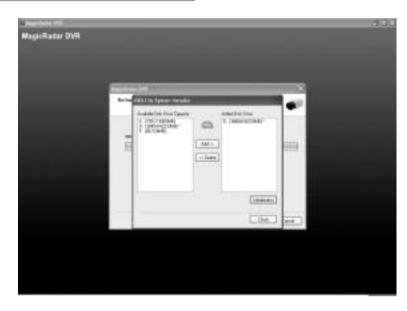

#### Definition:

Occupying disk capacity to record data

#### Steps:

- 1. Select drives from "Available Disk Drive Capacity"
- 2. Click "Add".
- 3. Click "Initialization".

#### Caution:

- 1. Be very careful not to add "C Drive", for it is used for O/S and the DVR softwares.
- 2. HDD has to be initialized to record data

| ÷ MB |
|------|
| ncel |
|      |
|      |

Selecting "Quick Initialization" will lead to the initialization of entire disk capacity added. Otherwise, put in desirable number to initialize. Note that the number can not exceed total capacity added.

Initializing With Archiving the Data: This is to increase DFS storage by taking additional space from the current "Reserved Capacity". So new value for "Reserved Capacity" can not exceed the current one.

Minimum 300MB is recommended for DVR performance.

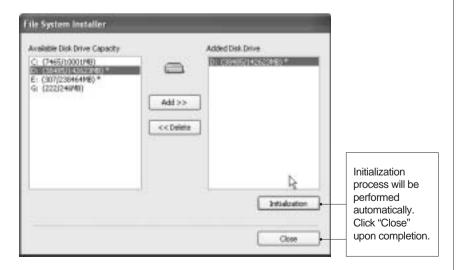

| oftware | Installatio |
|---------|-------------|
| Sof     |             |

Ç

| File System Installer                                                               |                  |                |
|-------------------------------------------------------------------------------------|------------------|----------------|
| Available Disk Drive Capacity                                                       | Added Disk Drive |                |
| C: (7465(10001MB)<br>D: (36465(142523MB) *<br>E: (307/230464MB) *<br>G: (222(246MB) |                  |                |
| a. (and a a)                                                                        | Add >>           |                |
|                                                                                     | << Delete        |                |
|                                                                                     |                  | D <sub>6</sub> |
|                                                                                     | (                | Initialization |
|                                                                                     | [                | Close          |

At least one of "available disk drive" must be added for data storage. Otherwise, the alert message will pop up.

| Alle Ekik Drive Capacity                                            | 6096                                  | Club Drive             |
|---------------------------------------------------------------------|---------------------------------------|------------------------|
| P465(10001M0)<br>39485(143623M0) *<br>1003238464466 *<br>122(24640) | <b>a</b>                              |                        |
| Question                                                            |                                       | 3                      |
| Are you sure to                                                     | nat wark esthaut media<br>aut/<br>mNe | kratte Ne systems<br>] |
|                                                                     |                                       | E Data                 |

| Warning | · • • · · · · · · · · · · · · · · · · ·                                          |
|---------|----------------------------------------------------------------------------------|
| 4       | DPS feature, DVR may not perfere properly. Do you want to dose the DVR software? |
|         | NO                                                                               |

## DFS Failture, DVR is Unstable Magiciladar LL16

H-----

-----

(5) Completion & Retry

- 10

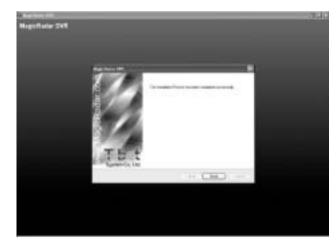

Retry the entire procedure if an error message is displayed.

11-1-1-

and the law

#### 2. Manual Installation

#### (1) Definition

It is a method to install selected softwares manually.

Select "Manual Installation" only in the case of "MagicRadar Client" installation.

| NagicRadar DVR                                                                     | ×                 |
|------------------------------------------------------------------------------------|-------------------|
| Solect Installation Hothed                                                         | •                 |
| O Automatic Installation<br>To insul activities in the "E"der" table automatically |                   |
| CMansari Installation<br>To select softwares manuals                               |                   |
| (2) Installation N                                                                 | Method Selection  |
|                                                                                    | ged. Best) Cencel |

#### (3) Software Selection

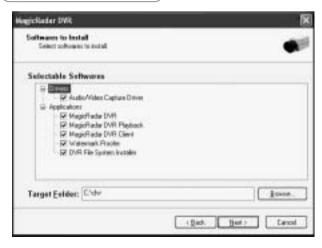

Note: The rest of the procedures are the same as "Automatic installation".

#### **3. Remote Client Installation**

#### (1) Using MagicRadar S/W

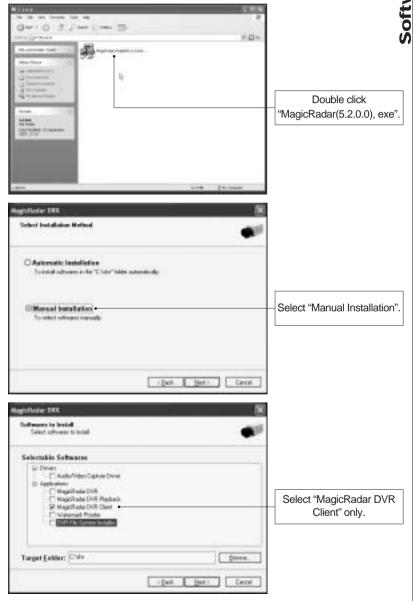

## Software Installation

#### (2) Using Web Browser

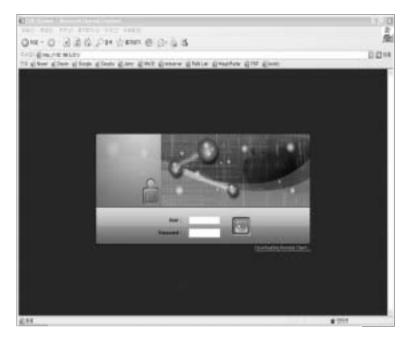

1. Type in the IP address of DVR server.

2. Log in first before downloading Remote Client Program.

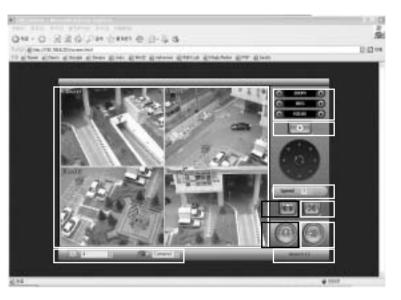

1. Live View

- 2. Screen splits and channel selection
- 3. PTZ control : Only users with proper authority to control PTZ remotely.
- 4. Advanced: Controlling preset, tour and E-map only for authorized users.
- 5. Speed: PTZ speed control
- 6. To save live image to JPEG
- 7. To listen Audio of a selected channel applied only for authorized user remotely
- 8. Mode change between Live and Search
- 9. Log In/Out or EXIT
- 10. Display web browser information.

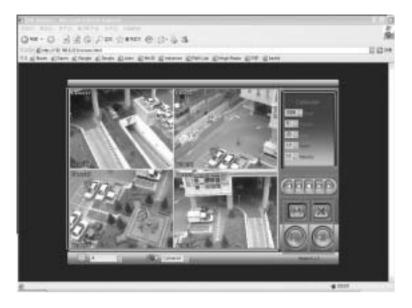

- 1, Searched Image
- 2. Selection for image search
- 3. Play back(Fast back, Back, Stop, Play, Fast Play)
- 4. Save: AVI, JPEG, BMP
- 5. Audio
- 6.To change Tab to CONTROL
- 7.Log out and go back to LOG IN page

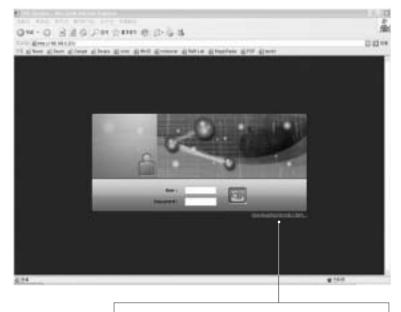

1. Click the 'Install Remote Client" button for downloading

Software Installation

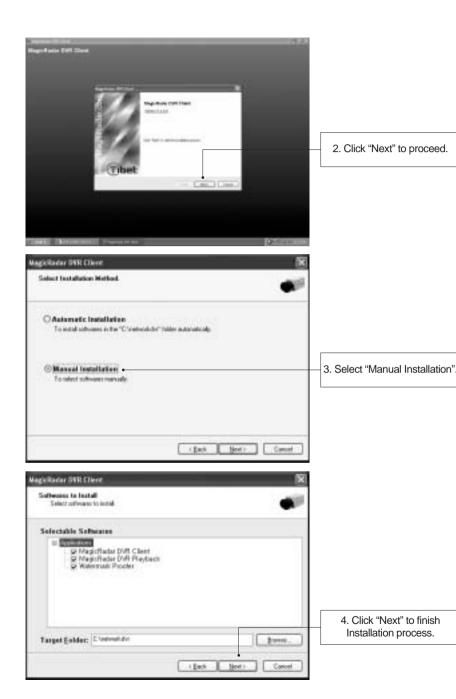

4. Uninstallation -

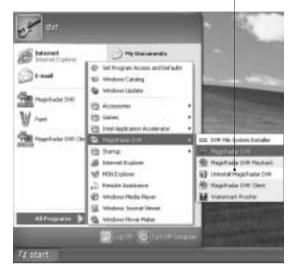

#### 5. Program Execution

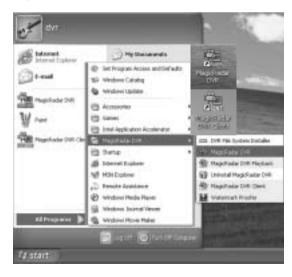

Find the icons on the desktop to execute "MagicRadar DVR" and "MagicRadar DVR Client". Or find "MagicRadar DVR" under "All Programs".

**Chapter 2** 

## Main System Application

Digital Video Surveillance System - MagicRadar

> Startup Screen

> Login

- > Exit / Logout
- > System Information
- > Control Screen

> Setup (System/Device/Event/Schedule/Network/User)

#### 1. Startup Screen

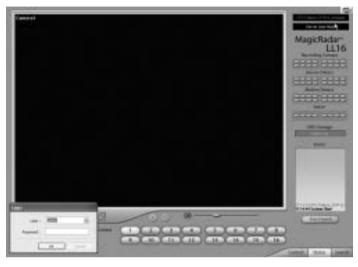

The above screen will appear as MagicRadar DVR system starts.

#### 2. Login

| Litter:    | 200 | 4      |
|------------|-----|--------|
| Password : |     |        |
|            | 06  | Carcol |

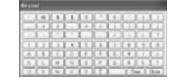

The default values for User and Password are "admin" and "no password". Click "OK" to execute MagicRadar DVR system. To give "admin" a password and to create new users, certain configurations are required(Setup/User). Only "admin" and users with appropriate authorization have access to the Setup menu.

**Note:** Virtual keypad is available on the right top of GUI if needed.

#### 3. Exit/Logout

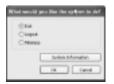

To end MagicRadar DVR system, select "Exit" and type in password.

#### 4. System Information

Otan Chapad Catalog

|                             | April 1 April 1 |                           | C. 100 |
|-----------------------------|-----------------|---------------------------|--------|
|                             | -10.001         | Record Wednes: IP         | 1.00   |
|                             | 281             | 14403 Period (14 05 2,000 |        |
|                             | 441             | 10114                     |        |
|                             | 1.000           | 141114                    |        |
|                             |                 | 100F<br>P0.19F3 127       |        |
| na like ike ngilyam in sinf |                 | ų                         |        |
|                             | in ten          |                           |        |
|                             | Dine            | 1034. Hilbs DAlbe         |        |
| Sectore Enformation         | Certari         | markis (addited           |        |

Click on System Information to see DVR system information, such as OS version, CPU, RAM, HDD, IP address, DVR model and DVR software

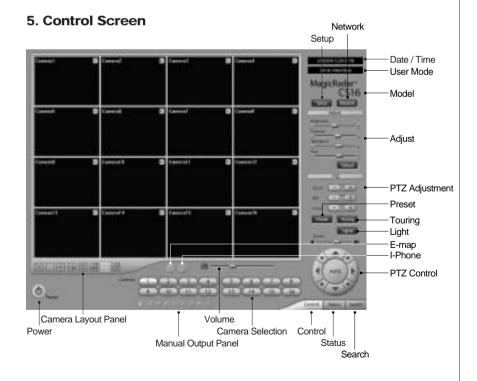

Main System Application(Control)

#### 6. Setup

#### (1) System Gettig 2.5 System Device Event Schedule Network User System Power Nanagement On screen Deplay Period. Position Settings... Ford Settings... The Day 10ders Hard Dek Usage Reserved Time: Oone Recycle Obiothe billione Shutdown Use 3-Phone Properties . ORetext Elst & Turn off Camputer Auto-restshing Interval E-map / TV-OUT 3 10 Sec. E-map. TF-OIT. 30.5m. Q 1.545 DVR Wanetton... Maintenance Log. System Two Settings. Text Inserter. ΰK. -Cancel

#### System Time Setup

| ant -                                                                                                    |                                                                                                    |
|----------------------------------------------------------------------------------------------------|----------------------------------------------------------------------------------------------------|
| dem Device Evert Schedule hetrook Use                                                                           |                                                                                                    |
| yatan Power Management<br>Period                                                                                | On-access Depley                                                                                                    |
| D- Teller                                                                                                    | Fant Settings                                                                                                    |
| The Day 30days During                                                                                           | Terretories and the second second sec |
| Dala and Time Properties                                                                                        | 17 K                                                                                                    |
| Date 5 Tries Take June Internet True                                                                            | () Recycle                                                                                                    |
| Deta                                                                                                    |                                                                                                    |
| 200 2108 2                                                                                                    | Popertes                                                                                                    |
| Conception and the second second second second second second second second second second second second second s |                                                                                                    |
| E 1 2 3 4 5 6 4<br>7 8 9 10 11 12 13                                                                            | K-1                                                                                                    |
| 7140 14 15 16 17 10 19 20 *                                                                                     | J 13%                                                                                                    |
| 21 22 23 25 28 27 +                                                                                             | 10 Sec.                                                                                                    |
| 4:2                                                                                                    | 31679                                                                                                    |
|                                                                                                    | DVR. Information.                                                                                                    |
| Carterd fine care: Kones Standard Time                                                                          | Mentenance Log                                                                                                    |
| ar Car                                                                                                    |                                                                                                    |
| -                                                                                                    | Test Proofer                                                                                                    |
|                                                                                                    |                                                                                                    |
|                                                                                                    |                                                                                                    |
|                                                                                                    | ( ) ( ) ( ) ( ) ( ) ( ) ( ) ( ) ( ) ( )                                                                                                    |

By clicking "System Time Setting", users is able to set Date and Time in DVR software.

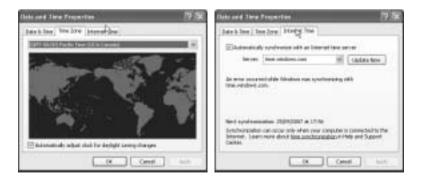

Time Zone: To change Current time zone in DVR system. Internet Zone: To synchronize with Internet time server automatically.

#### **DVR Information**

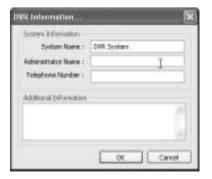

Create a system name and put in administrator. info. They will be displayed on outgoing e-mails.

Main System Application(Control)

#### System Power Management

| tów 🗇           | 30dey 1 mm |
|-----------------|------------|
| Received Time : |            |
| Dirable         |            |
| O Shutave       |            |
| C Reboot        |            |

Period : Select a day that DVR system reboots automatically by the period.

Reserved time : Time set to shut down or to reboot DVR system Disable : selected when System Power Management is not to be used

Shutdown : selected when shutting down computer is required at the time set

Reboot : selected when rebooting DVR system is required at the time set

Exit & Turn off Computer : By checking this box, computer will be turned off automatically as a user exits from MagicRadar DVR system.

| •                                |                |                    |                                                                                                    |
|----------------------------------|----------------|--------------------|----------------------------------------------------------------------------------------------------|
| tere   Event   Schedu            | e Network User |                    |                                                                                                    |
| piten Pouer Kanagewerk<br>Period |                | Cie-screen Display |                                                                                                    |
| 0                                | 7 day          | Port Setting       | p.,. Poster Settings                                                                                            |
| The Day 30                       | daya Dekala    | Hard Dek Usege     |                                                                                                    |
| Releved Tine :                   | 26:15          |                    | Riflecycle                                                                                                    |
|                                  |                | Information        | , W                                                                                                    |
| Obweble                          |                | i) secto           | Contraction of the second second second second second second second second second second second second second s |
| ⊙ Shukdown<br>⊖ Reboot           |                | A source           | 66 : 2007-9-17 Proparities                                                                                      |
| Exit & Turn of Camputer          |                | OK                 |                                                                                                    |
| sap/tv-our                       |                |                    | (] 10.5ec                                                                                                    |
| E-nag                            | THOUT          | 1                  | 20 Sec.                                                                                                    |
|                                  |                | 15ec.              |                                                                                                    |
|                                  |                |                    | DVR Information                                                                                                 |
|                                  |                |                    | Maintenance Log                                                                                                 |
|                                  |                |                    | Sesten Title Settings                                                                                           |
|                                  |                |                    | Text Inserter                                                                                                   |
|                                  |                |                    |                                                                                                    |
|                                  |                |                    |                                                                                                    |
|                                  |                |                    |                                                                                                    |

Details: First select either "Shutdown" or "Reboot" to enable Period. For example in above picture,

7 days after the basic date, system will shutdown automatically. "Details" shows the set date and it will be the starting point.

#### Auto-switching Interval

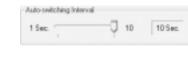

Auto-switching Interval is a function that allows green square around selected camera to move to the next one at the interval set.

e.g.) Camera1 \$ 10 sec. \$ Camera2 \$ 10 sec. \$ Camera3....

#### E-map

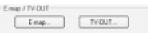

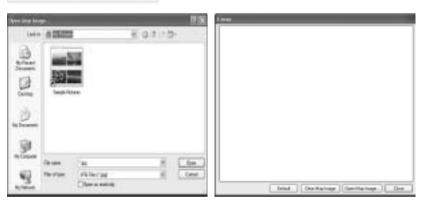

Click on the "E-map" button to design E-map.

Click on "Open Map Image" to select an E-map image.

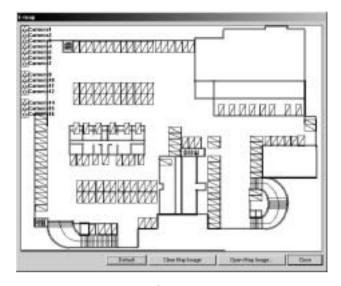

#### **À**

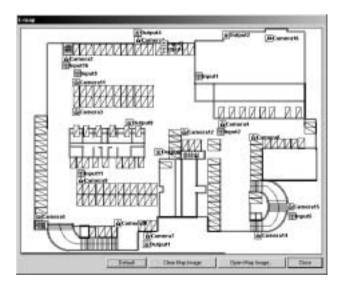

The above is a designed E-map sample.

Drag mouse to position Camera/Input/Output and design E-map.

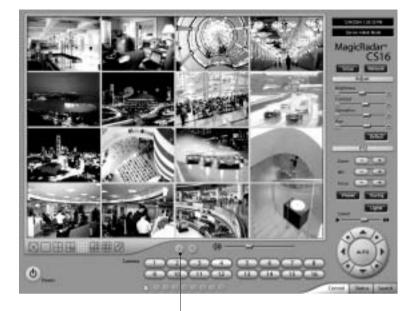

Click on the E-map button positioned next to the I-phone button to open E-map. White Camera : Not on Recording, Yellow Camera: On Recording, White Input/White Output : Not Activated, Yellow Input/Yellow Output: Activated

#### TV-OUT

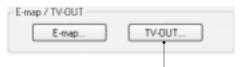

TV-OUT is a function that sends selected cameras to a call monitor (external analog monitor). Click on the "TV-OUT" button for setup.

| V-OUT                                                    | ?×   |
|----------------------------------------------------------|------|
| TV-OUT 1 TV-OUT 2 TV-OUT 3                               |      |
| Setup Options                                            |      |
| Same as Server Screen Mode [Used for 480(ps Models Drig] |      |
| Manual Channel Selection                                 |      |
| Camera1 ~                                                |      |
| Auto Channel Switching                                   |      |
| Dramels A                                                |      |
| Conesa1                                                  |      |
| Camera2<br>Camera3                                       |      |
| Canera4                                                  |      |
| Convera5                                                 |      |
| Switching Interval                                       |      |
| 1 Sec. 10 Sec. 10 Sec.                                   |      |
| 확인                                                       | · 취소 |

#### The Number of TV-out Supported

| <b>T04</b> | T08 | T12 | T16 | CS04 | CS08 | CS16 | CD16 | CD08 | LS16 | LD16 | LL16 | LL32 |
|------------|-----|-----|-----|------|------|------|------|------|------|------|------|------|
| 1          | 2   | 3   | 4   | 1    | 1    | 1    | 2    | 2    | 2    | 3    | 2    | 2    |

The models such as CD (240FPS/240FPS), LS(480FPS/120FPS), LL16(480FPS/480FPS), and LL32(960FPS/480FPS) support 2 TV-OUTs. LD16(480FPS/240FPS) support 3 TV-OUTs and the rest of the modules support 1.

#### Setup Options :

1. Same as Server Screen Mode (For LS16, LD16, LL16 and LL32 only)-TV-OUT Monitor displays what's on DVR server.

Manual Channel Selection - Channels are selected manually. Once "Manual Channel Selection" is selected, channels can also be selected manually on Control screen by placing mouse on camera picture and clicking the right mouse.

2. Auto Channel Switching - Selected channels rotate to display at the switching interval set.

#### Switching Interval:

The length of time to stay at one camera

#### **On-screen Display**

|                                     |               |          | 1.0    |
|-------------------------------------|---------------|----------|--------|
| ont                                 |               |          | 121    |
| ont                                 | Font style:   | Size:    |        |
| System                              | Bold          | 12       | OK     |
| O Tahona                            | A Bold Italic | 10 _ (   | Cancel |
| Terminal                            | DORUMARC      |          |        |
| O Times New Roman<br>O Trabuchet MS |               |          |        |
| O Tunga                             | -             |          |        |
| O Veidana                           | ×             | <u>×</u> |        |
| Effects                             | Sample        |          |        |
| Stakeout                            |               |          |        |
| Underline                           | AaBb          |          |        |
|                                     |               |          |        |
|                                     |               |          |        |
| Color:                              | Script        |          |        |

Font Settings: Font change on screen display.

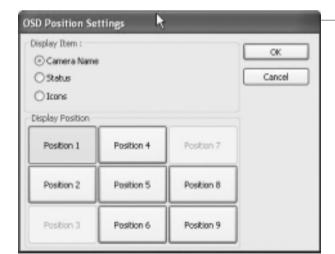

Postion Setting: Position change on screen display.

On a camera screen, you may click one right mouse to control OSD as belows.

#### Show Camera Names and Status :

By checking it, camera names and status will be displayed on camera pictures.

#### Show Motion Detection Blocks :

By checking it, green motion detection blocks will be displayed on camera pictures when recording schedule is set as "M" (Setup/Schedule).

#### Show Object Detection Blocks :

By checking it, blue object detection blocks willbe displayed on camera pictures.

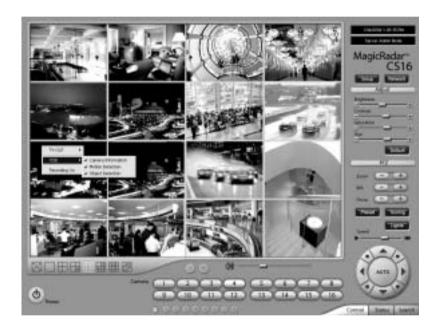

**Note:** One right mouse click can be a very useful tool. Manual TV-out and OSD setup can be done. Additionally, instant recording can start by one click.

#### DVR Information... Maintenance Log... System Time Settings... Text Inserter

Text Inserter

Text Inserter is a function that allows MagicRadar DVR system to integrate with POS machines. Simply select POS driver like selecting PTZ driver to enable POS text inserter program and transactions that occur will be displayed on selected camera pictures. Transaction recording and text search are possible as well.

For more detailed installation and information, refer to Appendix 1.

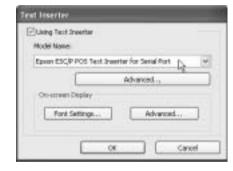

#### How to Set

- 1. Tick the "Using Text Inserter"
- Choose a connected POS driver.
   (POS driver is addable as PTZ protocol adding.)
- 3. Click on Advanced to set hardware feature.

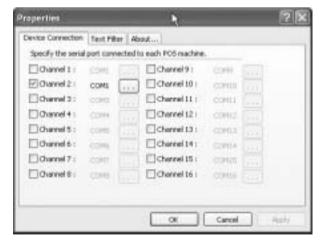

Device Connection: Select camera(s) and a comport connected with POS system(s)

| Device Connection Text Filter About | ,                                    |
|-------------------------------------|--------------------------------------|
| Important goods items :             | Useless text (Shop name, Tel. no,) : |
| Goods                               | Sentence                             |
| MagicRadar<br>DVR<br>cola           | Tibet System<br>822 3922             |
|                                     | R                                    |
| Add Delete                          | Add Delete                           |

**Text Filter:** Register important goods and useless text to display distinguishably and search POS data conveniently.

Important goods items: Pre-registered items will be displayed in red characters.

Useless text: It is not going to be displayed during transaction.

| Properties        | ?                                           | X |
|-------------------|---------------------------------------------|---|
| Device Connection | Text Pilter About                           |   |
| 1999<br>1999      | Text Inserter for POS System<br>Version 1.0 |   |
|                   |                                             |   |
|                   |                                             |   |
|                   |                                             |   |
|                   | OK Cancel Apply                             |   |

About: Shows POS S/W version.

| Text Inserter                                 |
|-----------------------------------------------|
| Using Text Inserter                           |
| Model Name:                                   |
| Epson ESC/P POS Text Inserter for Serial Port |
| Advanced,                                     |
| On-screen Display                             |
| Font Settings Advanced                        |
|                                               |
| OK Cancel                                     |
| Fort Settings Advanced                        |

#### Font Settings:

Font change on screen display.

#### Postion Setting:

Position change on screen display.

| ont<br>MS Gothic                                                                                              | Font style:<br>Regular          | Size:                                    | OK.    |
|----------------------------------------------------------------------------------------------------|---------------------------------|------------------------------------------|--------|
| Toulin Che<br>Tr Gungsuh Che<br>O Lucida Console<br>Tr Ming Liu<br>M S Grosson<br>Tr MS Mincho<br>Tr NSim Sun | Recular Italic Bold Bold Italic | 10<br>11<br>12<br>14<br>16<br>18<br>20 × | Cancel |
| Effects<br>Stilkeout<br>Underline<br>Color:                                                                   |                                 | YvZz                                     |        |
|                                                                                                    | Script:                         |                                          |        |

| Overlay Position | O Upper Right |
|------------------|---------------|
| O Lower Left     | O Lower Right |

Main System Application(Control)

Main System Application(Control)

#### Hard Disk Usage

| Recycle |
|---------|
|         |

Hard Disk Usage is to select data storage method. If "Once" is selected, data will be stored up to the point where HDD reaches its maximum capacity. If "Recycle" is selected, data will be overwritten from the point HDD reaches its maximum capacity based on "First In First Out".

#### **I-Phone**

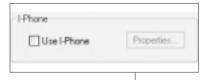

I-phone is "Two-Way Audio Communication". Check the box, go to Control Screen, and click on the I-phone button for audio communication. For more detailed I-phone setup, refer to Appendix 2.

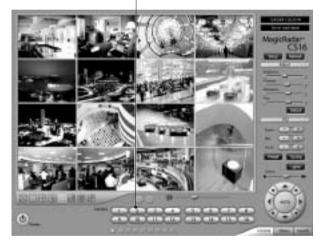

#### Properties Port No. 1 8005 ÷ OK. Teneout(Sec.): 5 ÷ Careel Accept Automatically

#### Port No.:

A port number for I-phone use has to be set up. Normally the default value is good to use.

#### Timeout:

It indicates the maximum length of connection trial. If there is no response within the value set, call will be cancelled.

#### Accept Automatically:

To accept counter part's IP-phone connection without checking a confirmation message.

#### Maintenance Log

Maintenance Log

It is used to record and view maintenance history.

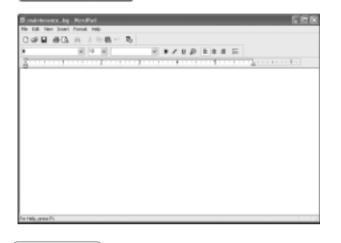

#### (2) Device

| ALC: NO.  | line                                                                                                    | <b>Texaster</b> | Dent he | unding Frank | Facebra         | Prese |                    |
|-----------|----------------------------------------------------------------------------------------------------|-----------------|---------|--------------|-----------------|-------|--------------------|
| To Carpet | 101cmmid                                                                                                    | 0 1             | 2 - 2   |              |                 | 18    |                    |
| 100       | Elterest .                                                                                                    | OF 1            | R       |              | -2              | 10    |                    |
| 1 24      | El Commando                                                                                                    |                 |         | - 8          |                 | 18    |                    |
|           | El Carter (m                                                                                                    | 100             |         |              |                 | 18    |                    |
|           | Econoral                                                                                                    | 07 8            | 1       |              |                 | 10    |                    |
|           | litteest-                                                                                                    | OF 1            | a       |              | - 2-            | 18    |                    |
|           | Eliment                                                                                                    | 0               | e e     |              |                 | 11    |                    |
|           | ST Common and                                                                                                    | CF - 1          |         |              |                 | 10    |                    |
|           | ElCanni alt                                                                                                    | 09              |         | - 14         |                 | H     |                    |
|           | (in the set of the set of the set | 0.0             |         |              |                 | 19    |                    |
|           | E Carre al 1                                                                                                    | 9.              |         |              |                 | 11    |                    |
|           | Econests                                                                                                    | 100 1           |         |              | - 2             | 15    |                    |
|           | E caterial b                                                                                                    | 10              |         | 11           |                 | 15    | Modify Framera     |
|           | Classe al 4                                                                                                    | 0               | 1 1     |              |                 | 8     |                    |
|           | [Canwell]                                                                                                    | CP              | 5       |              |                 | 10    | itself:            |
|           | (Carmente                                                                                                    | (P. )           | 5 1     | - 18         |                 | 1.10  | By ticking it DV/  |
|           |                                                                                                    |                 | _       |              |                 |       | By ticking it, DVF |
|           |                                                                                                    | Salari all      | 1.100   |              | Infad           | - 25  | software will      |
|           |                                                                                                    | de Save free    | 3411 3  | 4.0          | Channel Scar-   |       | automatically      |
|           |                                                                                                    |                 |         | - Disaduras  | alativ by total | _     | automatically      |

Device sub-screen is divided into 5 different setup categories; Camera, Output, Input, Audio and Alert.

All devices in each category can be set up on one same page.

# Main System Application(Control)

#### Camera

Cameras will be enabled by checking the boxes.

Different resolutions and recording frame rates can be set up for different cameras.

Video Signal Type: Select either NTSC or PAL. Auto Channel Scan: It automatically identifies all the active video channels. Make sure to always click and scan after S/W version change. Default:

It sets "Event Recording Frame" and "Recording Frame" as default values.

| 0.000    | 644                                                                                                    | ined      | 44    | the interior | let an | inete        | time |
|----------|----------------------------------------------------------------------------------------------------|-----------|-------|--------------|--------|--------------|------|
| Courses. | (Commonly of the second second | 17        | 10.   |              | - (W)  |              | 1.16 |
| 100      | 0.000                                                                                                    | 124       | - HH  |              | 1.181  |              | 1.18 |
| A 141    | Elend                                                                                                    | 9.6       |       |              | 18     | -            | 1.19 |
|          | Street                                                                                                    | QF.       |       |              | 1.18   |              |      |
|          | Stored                                                                                                    | 1         |       |              |        |              | 19   |
|          | 121,000                                                                                                    | 12        |       | 1            | 14.1   |              |      |
|          | (Cirero)                                                                                                    | 100       |       |              | 18     | -            | 1.18 |
|          | Clevel                                                                                                    | 4         | 1     |              | 1      |              | 1    |
|          | Gland                                                                                                    | 100       |       | - 2-         |        |              | . 11 |
|          | STREET.                                                                                                    | 100       |       | -            | 18     | -            | 1.0  |
|          | COMPANY 1                                                                                                    | 100       | 18    | 2.           | - 18   |              | 1.0  |
|          | Clemat                                                                                                    | 12        |       | 12           | 18     | -            | 1.8  |
|          | Clendi                                                                                                    | 100       |       | 2            | 18     |              | 1.5  |
|          | Elenet.                                                                                                    | 12        | - 51  | -            | 18     |              | 1.1  |
|          | Cowell (Crewell                                                                                                    | 474       | 1     | -2-          | 14     |              |      |
|          | 1                                                                                                    | 1964.7 84 |       | (sector)     | - 10   | Istat        |      |
|          |                                                                                                    | -         | tie 3 | esc 🖷        |        | Careford and |      |

#### [Camera]

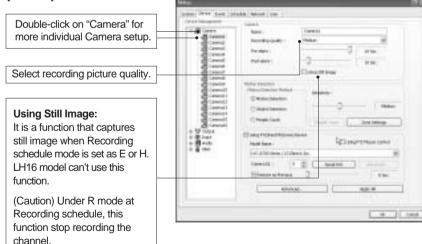

Pre-alarm (max. 10 sec.): Length of time to be recorded before event Post-alarm (max. 60 sec.): Length of time to be recorded after event

#### [Motion Detection]

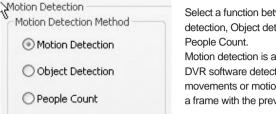

Select a function between Motion detection, Object detection and Motion detection is a function that DVR software detects every movements or motions by comparing a frame with the previous frame.

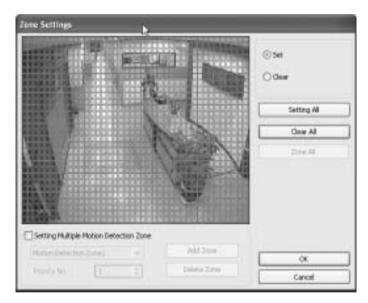

#### Zone Settings:

- 1. Drag mouse on desired place to set motion detection zones.
- 2. To clear the zones set, click on "Clear all" or drag mouse after click on "clear":.

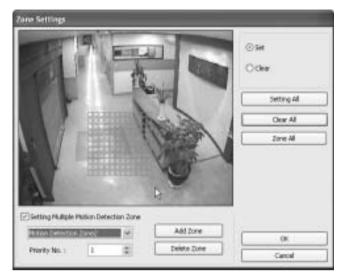

**Setting Multiple Motion Detection Zone:** To set more than one motion detection zone. Possible up to 16 motion detection zones with all different colors.

How to set: Click on "Add Zone" and select another zone desired to be detected.

Note: If the number of zones exceeds 16, below error message will be appeared.

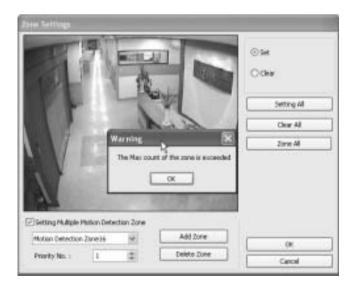

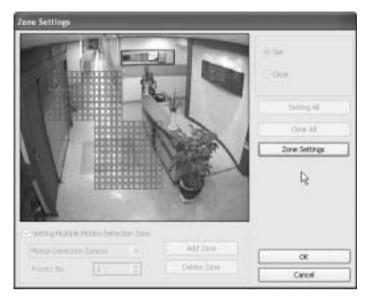

Zone All: Displays all areas together that have been set for the zones.

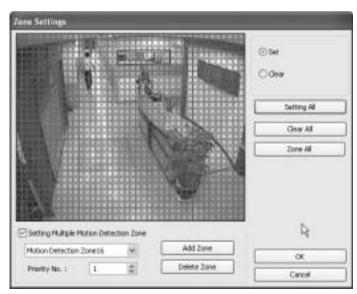

Setting All: Selects whole area Delete Zone: Deletes zones one by one.

#### [Object Detection]

| E ALLE                                      | ⊙set<br>Odear |
|---------------------------------------------|---------------|
|                                             | Chur Al       |
|                                             |               |
|                                             |               |
| Detaction<br>Detacting Streevel<br>90:01:30 |               |

It is a function that marks all the changes occurred from the original scene. MagicRadar will detect new & missing objects after a certain period of time (detecting interval).

**Detecting Interval:** An interval that DVR tries repeatedly to detect any object change in the zone set. For example, if the object is appeared and remained only 5 seconds, it will not be detected in case 1 min. detecting interval is set as above.

Viewing Original Frame: Checking an original image set.

Set as Original Frame: Save an original image to be surveilled to check missing or appeared object.

Set: To mark a zone.

Setting All: Select all zone in a selected channel

Clear All: To clear set zone.

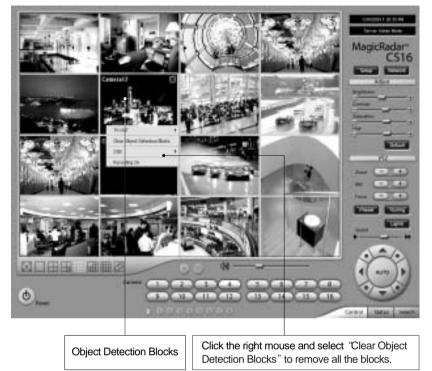

#### How to Set up:

- 1. Drag mouse to set object detection zone ( same as Motion detection).
- 2. Click the Set Frame button to set original image.
- 3. Go to the Detecting Interval and determine when to mark new object after its pause.
- 4. Go to Setup/Schedule and select M for the corresponding camera.
- 5. Go to Control Screen and find the red-squared Object Detection symbol.
- 6. One click on the View Original Frame will display original image set.
- 7. Click it again to reactivate the Set Frame button.

#### [People Count]

It is a function that counts people coming in and out of a certain place.

| © Motion Detection | (od    |     |
|--------------------|--------|-----|
| O Input Device     | Inputi | ~   |
| Reset Everyday     |        |     |
| Interval (Sec.): 5 | \$     |     |
|                    | OK Can | cel |

| People Counting Me    | thod   |       |
|-----------------------|--------|-------|
| O Motion Detection    |        | -     |
| <li>Input Device</li> | Inputi | *     |
| Reset Everyday        |        |       |
| Interval (Sec.):      | 5 \$   |       |
|                       | OK C   | ancel |

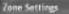

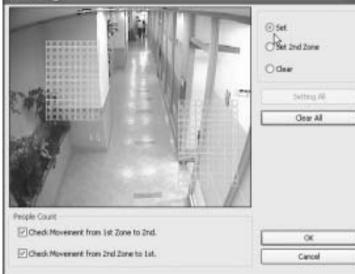

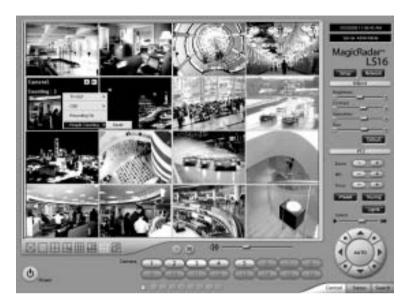

#### How to Set up:

- 1. Set Count Interval.
- 2. Set zone by dragging mouse.
- 3. If a directional counting is needed, select one.

Motion Detection: Counting by Motion Detection.

**Input Device:** Counting by Input Device such as sensor.

Reset Everyday: Tick box to reset everyday automatically.

Interval(Sec.): Counting interval from the time object is detected.

Check Movement from 1st Zone to 2nd: Counting based on the direction a place to another. Check Movement from 2nd Zone to 1st: Counting based on the direction a place to another. Set: Set the first zone.

Set 2nd Zone: Set the second zone to be detected.

Clear: Clear the zone selected.

Setting All: Selects all areas on the screen.

Clear All: Clear all zones selected.

[Mosaic]

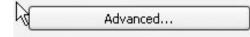

It is a function that veils restricted areas to keep regular users uninformed.

| losaic<br>✓ Use Mosaic<br>Mosaic Zone Settings | Close |
|------------------------------------------------|-------|
| Pig<br>Data Retain                             |       |
| Use Data Retain                                |       |
| Detail                                         |       |
| Access Control Integration                     |       |
| Access Control Integration                     |       |

| Mosaic     | Zone Settings          |
|------------|------------------------|
|            |                        |
| - Motion D | Detection Zone         |
| ⊙ Set      | Clear Clear All Cancel |

#### How to Set up:

- 1. Tick the "Use Mosaic" box.
- 2. Click on "Mosaic Zone Settings".
- 3. Set "Mosaic Zone".
- 4. Go to the "Control Screen" and find veiled areas.

#### Note:

- 1. While using Mosaic, "Save" or "Print" can not be performed.
- 2. To see unveiled area, logging in as "Admin" or "Admin Mode" is required.

#### [Data Retain]

It is a function that retains data only for the period set. For example, if 10 days is set, MagicRadar will delete all previous data before 10 days regardless of the capacity remaining in HDD.

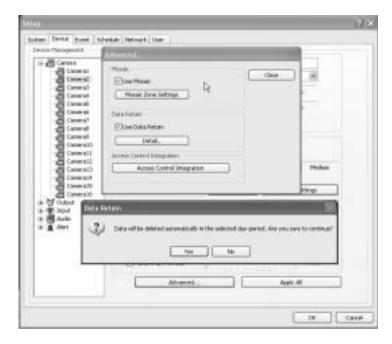

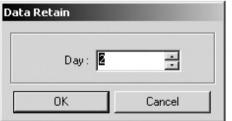

#### How to Set up:

- Click on "Advanced"
- Tick the "Use Data Retain".
- Click on "Detail" to select a day period to retain

Note: Warning message to inform as above will be appeared. To continue, click on "Yes"

#### [PTZ Camera Setup]

When using a PTZ camera, check the box and select a model name. MagicRadar DVR system supports nearly 40 different protocols.

| Jeing P12(Pan/Tilt)<br>Nodel Name : |                  | Using       | PTZ Mouse Control |
|-------------------------------------|------------------|-------------|-------------------|
| LVC-A700 Series (                   | LG Electric Inc. |             | ~                 |
| Carvera Id. :                       | 1 🚆              | Serial Port | Advanced          |
| Restore as Pre                      | vicus 🗍 —        |             | 6 Sec.            |

#### Camera ID:

Leave it as it is if only one PTZ camera is used. Otherwise, give each camera a different number.

#### **Restore as Previous:**

Tick the box and set time period to move camera back to initial position after a certain period of time.

| Port :           | COM2               | •   | Select the port used for PTZ came                              |
|------------------|--------------------|-----|----------------------------------------------------------------|
| Bit per Second : | 2400               | • • | Bit per Second:                                                |
| Data Bits :      | 8                  | v   | It is 9600 for most of PTZ cameras                             |
| Parity :         | None               | ¥   | But a few can have different values<br>Refer to camera manual. |
| Stop Bits :      | 1                  | *   |                                                                |
| Flow Control :   | DTR/DSR<br>RTS/CTS |     |                                                                |

#### Apply All:

The same settings will be applied to the rest of the cameras by clicking on "Apply All".

#### [PTZ Control by Drag and Drop]

| Using PTZ(Pan/Tilt)<br>Model Name : | Zoora) D | evice | Using PT    | Z Mouse Control |
|-------------------------------------|----------|-------|-------------|-----------------|
| SpeedDoneCane                       | ra / TBT | DVC.  | Þ           |                 |
| Camera Id. :                        | 1        | *     | Serial Port | Advanced        |
| Restore as Pre                      | NOUS     | Ū     | )           | SiSec.          |

#### How to Set Up:

- 1. Simply ticks "Using PTZ Mouse Control" as above and select a proper PTZ model name.
- 2. On a PTZ screen, drag mouse to the desired position to see.

#### [Virtual Keypad for Speed Dome Camera]

| Using PT2(Pan/Tilt/Zoom) Device<br>Model Name :                                          | Ising PTZ Mouse Control |         |      |
|------------------------------------------------------------------------------------------|-------------------------|---------|------|
| SpeedDoneCanera / TBT DVC.                                                               | *                       |         |      |
| Camera Id. : 1 🔹 Serial Port                                                             | Advanced                |         |      |
| Restore as Previous                                                                      | \$ Sec.                 |         |      |
|                                                                                          | Serial Port Settings    |         |      |
|                                                                                          | Port :                  | COM2    | ¥    |
|                                                                                          | Bit per Second :        | 2400    | ¥    |
|                                                                                          | Data Bits :             | 8       | ¥    |
| How to Set Up:                                                                           | Parity :                | None    | v    |
| 1. Select "SpeedDome Camera/TBT INC."                                                    | Stop Bits :             | 1       | ¥    |
| protocol to run Virtual Keypad.                                                          | Flow Control :          | DTR/DSR |      |
| 2. Set proper Camera ID, Port,<br>Bit per Second, and etc.                               |                         | RTS/CTS |      |
| <ol> <li>Click right mouse button on PTZ Screen<br/>and select " PTZ Keypad".</li> </ol> |                         | OK Ca   | ncel |

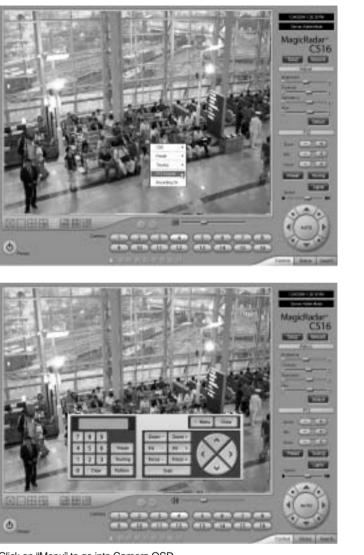

Click on "Menu" to go into Camera OSD.

Once preset and touring have been set through this virtual keypad, they must be controlled by the keypad. (Menu buttons on GUI will not work.)

For example, when preset 1 is set, press 1 on the keypad and "Preset". Then it moves to the Preset No. 1 position.

Note: Now only limited Speed Dome models are available to run this keypad.

#### [Preset & Touring]

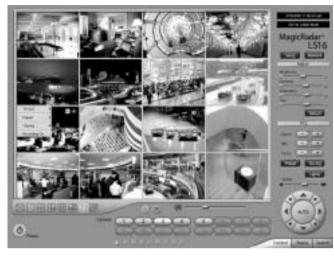

Either click the right mouse on camera picture or click on the Preset (Touring) button for Preset (Touring) setup and use.

#### [Preset]

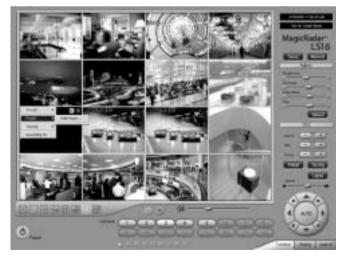

"Preset" is a function that enables a camera to move from one position to another automatically.

| Add Preset    |        | X      |
|---------------|--------|--------|
| Preset Name : | Gate 1 |        |
|               | OK     | Cancel |

#### Steps to Set up Presets:

- 1. Move camera to a desired position using the PTZ Control on Control screen.
- 2. Click the right mouse.
- 3. Name the preset.
- 4. Repeat the above for setting up as many as 256 presets.
- 5. Click the right mouse to run preset and click the "Auto" button to stop it.

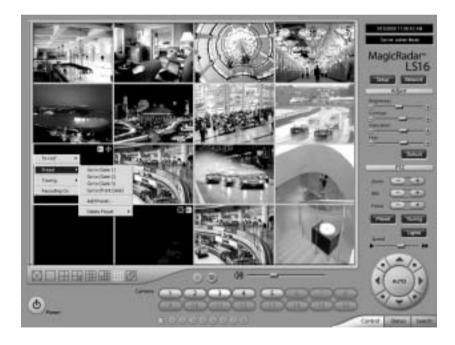

#### [Touring]

"Touring" is a function that enables a group of selected presets to work repeatedly.

| d Tour<br>or Nave : 1 | ibel To | ~          | 1                 | 7    |
|-----------------------|---------|------------|-------------------|------|
| Deale a Tou           |         |            |                   | -    |
| Prezel Nar            | TH.     | Dvel(sec.) | Speed             |      |
|                       |         |            | Add. Dei<br>DK Ci | ncel |

#### Steps to Set up a Tour:

- 1. Click the right mouse.
- 2. Name the tour.
- 3. Click on "Add".
- 4. Select a preset.
- 5. Click "OK".
- 6. Repeat the above to have more than 1 preset in the tour.
- 7. Click the right mouse to run the tour.

| Add Preset |          |               | ×      |
|------------|----------|---------------|--------|
| Select a   | Preset : | Front Desk    | ×      |
| 1          | Dwell :  | 10            | )      |
| Speed      |          |               |        |
| 1          |          | - <u>)-</u> . |        |
| Slow       |          |               | Fast   |
|            |          | OK.           | Cancel |

#### Dwell:

The length of time that camera will pause before moving to the next preset.

#### Speed:

Moving speed for selected preset.

| no T our    |              |       |        |
|-------------|--------------|-------|--------|
| Preset Name | Dwell (sec.) | Speed |        |
| Front Desk  | 10           | 3     |        |
| Gate 1      | 10           | 3     |        |
| Gate 2      | 10           | 3     |        |
| Gate 3      | 10           | 3     |        |
|             |              |       |        |
|             |              | -     |        |
|             |              | Add   | Delete |

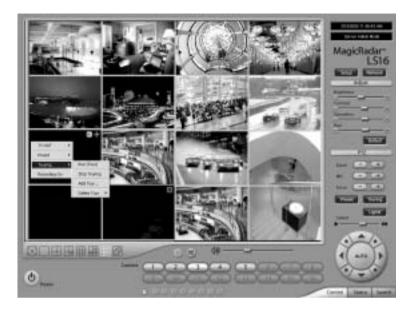

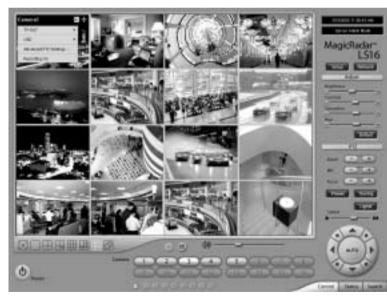

Advanced PTZ setup can be done by one right mouse click. Make sure that the PTZ camera to set up supports advanced PTZ control functions first.

#### [Access Control]

It is a function that integrates Access Control into DVR system. For Access control DVR, please refer to Appendix 4 "Access control DVR".

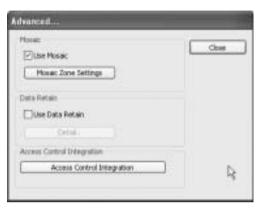

#### How to Set up:

1. Click on "Advanced"

2. Click on "Access Control Integration"

3. Type in "IP Address" and Port Number of access control connected PC.

Note: For more information about Access Control Integration, refer to the appendix 4, please.

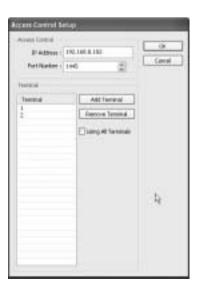

Main System Application(Control)

#### **Output Device**

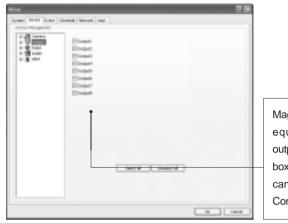

MagicRadar DVR system can be equipped with as many as 8 output devices. Simply check the boxes for use. In addition, outputs can be manually activated from Control screen (Manual Alarm).

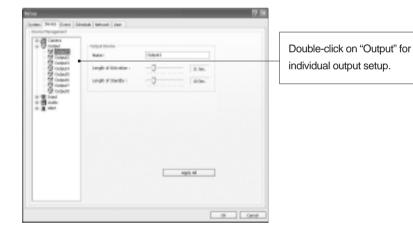

Name: Output device name.

Length of Activation: The length of output activation (1-60 sec.).Length of Standby: The length of output deactivation until reactivation (0-60 sec.).Apply All: The same settings will be applied to the rest of the output devices.

#### Input Device

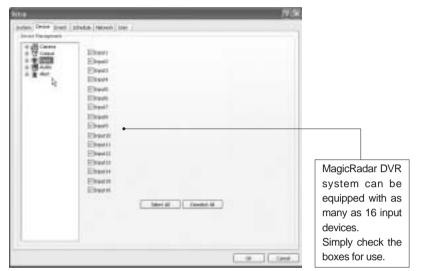

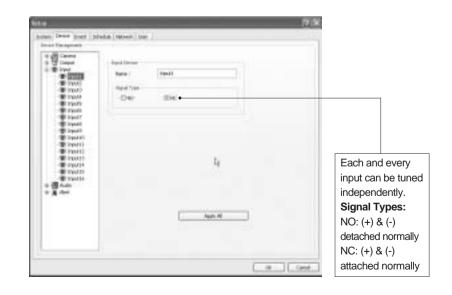

Audio

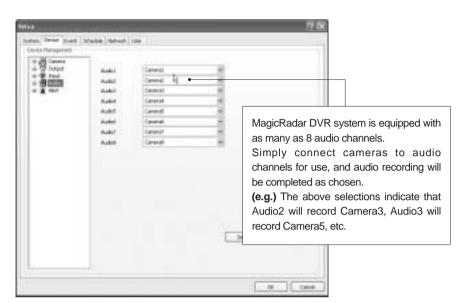

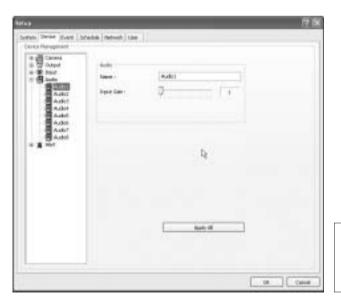

Input Gain (1-15): It is audio level control similar to volume control.

#### Alert

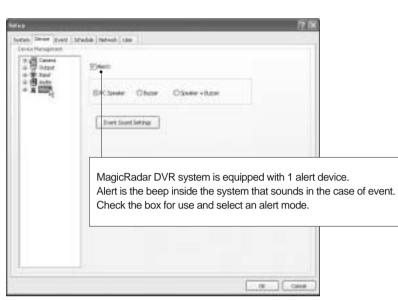

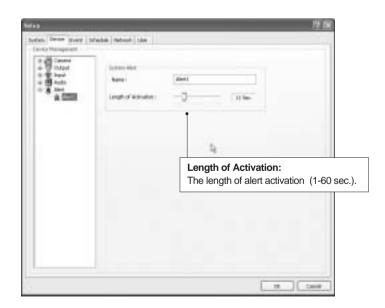

| ⊠4ett                           |
|---------------------------------|
| ©PC3peder Obucer O'Speder+Bucer |
| Event Sound Settings            |
| Ewent Sound Settings 🔭 🕅        |
| Sense Detection Bransh          |
| Entro Video Signal              |
| Gnie                            |
|                                 |

#### **Event Sound Settings:**

To differentiate alert sound by Events(Sensor, Motion, and No video Signal), select a Wave File for each.

#### (3) Event

"Event" consists of 3 different groups; "Input", "Motion Detection" and "No Video Signal". On this menu, devices can be set to respond to different events.

#### Input

| Hangevent | Length of Pull Screen Duplie<br>1 Sec. 7 40 Sec. 11 Sec. |
|-----------|----------------------------------------------------------|
|           | Application Equipment                                    |
|           |                                                          |
|           |                                                          |
|           |                                                          |
|           |                                                          |
|           |                                                          |
|           |                                                          |

#### Length of Full Screen Display:

The time length for full screen display in the case of input device activation.

#### Full Screen Display Channels:

Selected camera channel will pop up if the linked input device is triggered.

#### The equipment of application:

Events triggered by Input or Motion detection can pop on a desired screen among DVR system, DVR+TV-OUT 2, and DVR+TV-OUT 3

#### Link to Recording:

One Input device can have as many as 16 recording cameras on activation. The below example shows that Camera1 will record in the case of Input1 activation.

| in @ heut                                                                                                    | Lak to Recording (                                                                                                    |   | Los to Preset 1 |  |
|----------------------------------------------------------------------------------------------------|----------------------------------------------------------------------------------------------------|---|-----------------|--|
| Pouli     Pouli     P | Teame<br>Cancersi<br>Cancersi<br>Cancer | Î | Rame            |  |
|                                                                                                    | Life to Output 1                                                                                                    |   | Link to Alert 1 |  |
|                                                                                                    | Assee                                                                                                    |   | Nace            |  |
|                                                                                                    | Pall former Display                                                                                                    |   | Beens           |  |

#### Link to Output:

One Input device can have as many as 8 activating output devices on activation. The above example shows that Output1 will be activated in the case of Input1 activation.

#### Link to Alert:

Input device can also be linked to alert.

#### **Motion Detection**

The same identical concepts and methods as "Input" are applied to the "Motion Detection".

| to an and a second                                                                                         | the                                                                                                    |
|----------------------------------------------------------------------------------------------------|----------------------------------------------------------------------------------------------------|
| Caracterial<br>Constantion                                                                                 | Ad how bigle (Lana)                                                                                        |
| S Genet<br>S Genet<br>S Genet<br>S Genet<br>S Genet<br>S Genet<br>S Genet<br>S Genet<br>S Genet<br>S Genet | Carendo<br>Carenal<br>Carenal<br>Carenal<br>Carenal<br>Carenal<br>Carenal<br>Carenal<br>Carenal<br>Carenal |
| E de niertand                                                                                              | Canada<br>Canada<br>Canada                                                                                 |
| R de lateral particol                                                                                      | kakata laport                                                                                              |
|                                                                                                    | Destries Disorts Drivers                                                                                   |
| e                                                                                                    |                                                                                                    |

| W State                                                                                                    | Locks Recording :                                                                                                    |   | Leb Suffrenti |      |
|----------------------------------------------------------------------------------------------------|----------------------------------------------------------------------------------------------------|---|---------------|------|
| Connect<br>Connect<br>Connec | have Converse Convers | Ì | 1             |      |
| - Convid                                                                                                    | Latitur Dulged -                                                                                                    |   | Leb Inchier - |      |
| A Control 1<br>- S Control 1<br>- S Cont                                                                                                    | taeve<br>Codukti<br>Codukti<br>Codukti<br>Codukti<br>Codukti                                                                                                    |   | Anor          |      |
|                                                                                                    |                                                                                                    |   | 4             |      |
|                                                                                                    |                                                                                                    |   | 26            | at 1 |
|                                                                                                    |                                                                                                    |   |               |      |

## Main System Application(Control)

#### No Video Signal

| Not the                                                  | (HILDROND)                                                                                                    | Lotto Prest  |  |
|----------------------------------------------------------|----------------------------------------------------------------------------------------------------|--------------|--|
|                                                          | Vare    Cannol  Cannol | - Taee       |  |
| A Const                                                  | Colesto a                                                                                                    | A            |  |
| A Canada -                                               | 041003886                                                                                                    | URLINET.     |  |
| Canada<br>Canada<br>Canada<br>Canada<br>Canada<br>Canada | terr -                                                                                                    | tere<br>dent |  |
| ii 🤀 fransvel Baneffitt.                                 | E Constanting of the second second se |              |  |
|                                                          |                                                                                                    |              |  |

The same identical concepts and methods as "Input" are applied to "No Video Signal".

#### Watchdog

| SHELLS.                              |                   |                                                                    | 128      |
|--------------------------------------|-------------------|--------------------------------------------------------------------|----------|
| System Device Direct (Advalue)       | Antonia iner      |                                                                    |          |
| Event Hampshart                      | an a di .<br>Dani | Anthe Ins Chalpert I<br>Stands<br>Comparts<br>Conjusts<br>Comparts |          |
| - Stelandryften<br>- Stal Mary Panel |                   | Conjust<br>Conjust<br>Conjust<br>Conjust<br>Conjust                |          |
|                                      |                   |                                                                    |          |
|                                      |                   |                                                                    |          |
|                                      |                   |                                                                    | OK Lawar |

The same identical concepts and methods as "Input" are applied to "Watchdog". When "Video Capture Error"is occurred, it is linking to Alert and Output. User can link the event to Reboot, Message on DVR.

| Popul     Marcianium     Marcianium     Moderianium     Non-Tanton     Ventaing     Ventaing     Ventain | Table C          | Unite State |  |
|----------------------------------------------------------------------------------------------------|------------------|-------------|--|
|                                                                                                    | s<br>Daa<br>Daap |             |  |
|                                                                                                    |                  |             |  |

The same identical concepts and methods as "Input" are applied to "Audio Capture Error". When "Audio Capture Error" is occurred, it is linking to Alert and Output. User can link the event to Reboot, Message on DVR.

| et forgeret<br>S S Inst<br>A Main Jamia<br>S S Inster Spate<br>S Anti-Spate<br>S Anti-Spate<br>S S State Spate<br>S S S S S S S S S S S S S S S S S S S | India Alex<br>Tere<br>Teres | ankin oldaki<br>Terli<br>Dagasi<br>Dagasi<br>Dagasi<br>Dagasi |  |
|----------------------------------------------------------------------------------------------------|-----------------------------|---------------------------------------------------------------|--|
|                                                                                                    | h<br>s<br>Dese<br>Dese      | Dabat<br>Steve<br>Dabat<br>Dabat<br>Dabat                     |  |
|                                                                                                    |                             |                                                               |  |

The same identical concepts and methods as "Input" are applied to "Recording Error". When "Recording Error" is occurred, it is linking to Alert and Output. User can link the event to Reboot, Message on DVR.

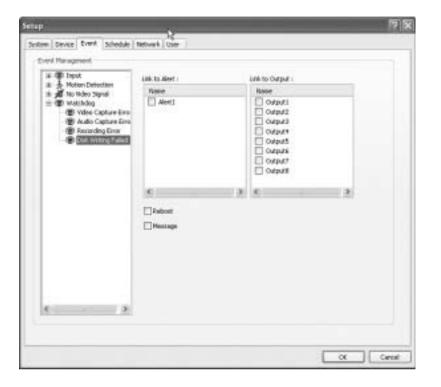

The same identical concepts and methods as "Input" are applied to "Disk Writing Failed". When "Disk Writing Failed" is occurred, it is linking to Alert and Output. User can link the event to Reboot, Message on DVR.

#### (4) Schedule

"Schedule" is a place where the different activities of different devices are determined.

| Camera |
|--------|
|--------|

| 00 E1 E2 C0 00<br>340 E E E E E | A 105 TH 107 DE 10 10 11 12 1                                                                                                    | 3 14 15 16 17 18 19 28 10 12            | 122 |
|---------------------------------|----------------------------------------------------------------------------------------------------|-----------------------------------------|-----|
|                                 |                                                                                                    |                                         | 22  |
|                                 |                                                                                                    |                                         | 1   |
| No                              |                                                                                                    |                                         | 8   |
| 10 111 111                      | 1111111111                                                                                                    | 111131331333                            | 1   |
| Ved 2 2 1 3 1 1 1 1             | 11111111111                                                                                                    | 111111111111111111111111111111111111111 | E   |
| Tu EEEEE                        | 111111111111111111111111111111111111111                                                                                                    |                                         | £   |
| H EFFE                          |                                                                                                    |                                         | £   |
| 34 8886                         |                                                                                                    |                                         | 1   |
| sklet E E E E E                 |                                                                                                    |                                         | 8   |
| Strekled Setup                  | II. Higher Transcription Bright and<br>Bill Processing<br>II. Higher Transcription Bright and<br>D. Disconding on Investi<br>S. Bright Enclosing | 1                                       |     |

Each camera can have different recording options; scheduled recording by time & day and selective recording.

- R: Recording at all times
- E: Recording on event
- N: Stop recording
- H: Recording at all times and higher frame recording on event

| hedule Backup        |                     |               |        |
|----------------------|---------------------|---------------|--------|
| Use Scheduled Backup |                     |               | OK     |
| Automal              | tic Start Time : 01 | :00           | Cancel |
| Time Period          |                     |               | _      |
| From : 02:00         | \$ To: 0            | 3:00 \$       |        |
| Apply Previous Date  | Apply 9             | Previous Date |        |
| Channels             |                     |               | 7      |
| Channels             | ^                   | Select Al     |        |
| Camera1              |                     |               |        |
| Camera3              |                     |               |        |
| Camera4              |                     |               |        |
| Camera5              | ~                   |               |        |
| Password             |                     |               | R      |
| Password :           | ••                  |               | ]      |
| Retype Password :    | ••                  |               | ]      |
| Target Directory :   | C:ljbackup          |               | Browse |
| Create Subdirect     | ory Name as Date    |               |        |

Use Scheduled Backup: To set backup automatically.

Please refer to above example.

Automatic Start Time: At 1 a.m. it automatically starts back up.

#### Time Period

From: When "Apply Previous Date" is checked, 2 a.m. means yesterday. If not, it is coming 2 a. m.
To: Same concept as "From".
Channel: Cameras wish to backup.
Select All: Select all cameras
Password: Give password to play back backup data.
Retype Password: Retype password to double confirm.

Target Directory: Selects directory to backup.

Create Subdirectory Name as Date: Gives created directory name based on the date.

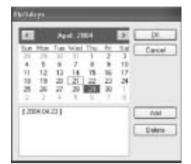

The holiday recording schedule set at the bottom of the "Schedule" table will be applied to selected dates.

# Manual (Instant) Recording

It is a function that enables users to react on an emergency situation properly by making MagicRadar start recording immediately.

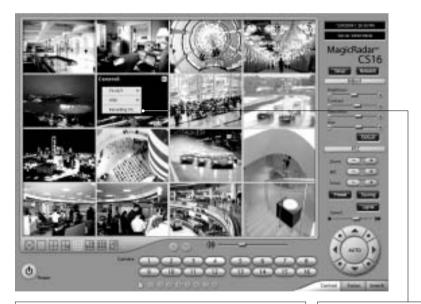

The purple icon indicates that it is on "Manual Recording".
 Only 'Admin'can use "Manual recording".

Start "Manual Recording" by selecting "Recording On". Stop "Manual Recording" by selecting "Recording Off"

#### Device

| brie        | -     | -         | 120  | 20  | 9544<br>8620<br>1.744 | U.C  | 1000   | -    |   | ŝ  | E     |       |   |    |       |   |   |   |   |   |
|-------------|-------|-----------|------|-----|-----------------------|------|--------|------|---|----|-------|-------|---|----|-------|---|---|---|---|---|
| 1 2 3       | 0.0.0 | 1 0 0 0 X | 10.0 |     | 1.000                 | e Or | de foi | 64   | Ą |    | 0.010 | 4 0 0 |   |    | 4.4.4 |   | 9 | 4 |   |   |
| -           | _     | ė         | 100  | 46. |                       |      |        |      |   | i, | 1     | 8     | 8 |    |       | - | đ |   |   |   |
| 38          |       | ×         |      | 1 1 |                       | -    |        |      | - |    | 1     |       | 1 |    |       | Î | • |   |   |   |
| to be added |       |           |      | 1   | ire                   |      |        |      |   |    |       |       |   |    |       |   |   |   |   |   |
| ite         | alett | **        | £    | _   |                       | 14   | Hei 3  | ding | - | 7  | C     |       | 1 | 60 | #     |   |   | 2 |   |   |
|             |       |           | _    | _   |                       |      |        | _    | _ |    | _     | _     |   |    | _     |   |   | _ | _ | - |

Select detailed schedule for actrivating sensor and alarm individnally.

## (5) Network

|                                | The large                                           |
|--------------------------------|-----------------------------------------------------|
| Spootel termin: 109p           | Berte B                                             |
| Parties, Mill 2 Deale          | Charles and respect of the international statements |
| Terral III                     | E Continue                                          |
| mannader d'user ( 18           | E Destident ales                                    |
| Tarenthal Hills Dulls : (Helun | B Ind<br>Designation                                |
|                                | Distant<br>Distantes                                |
|                                | _ P Allier Jong.                                    |

#### **DVR Server**

| orted Network :       | P        |
|-----------------------|----------|
| Port No. : 909        | Detais   |
| Timeout : 180         | 1        |
| mber of users : 10    | 1        |
| ted Video Quality : 🛽 | iedium 🔍 |
| ndwidth : ADSL (384   | (bps) v  |
|                       |          |

#### Supported Network:

1. TCP/IP - Connecting to DVR Server from Client using Lan or DSL

2. PSTN - Connecting to DVR Server from Client using PSTN or ISDN modem

3. Not In Use - Not allowed to connect to DVR Server remotely

Port No.: The default port number is 9091.

Timeout: The time length of trials to connect to DVR Server from Client

Maximum Number of Users: The maximum number of users that can be logged in remotely. **Details:** It shows all the port numbers that are available to use.

| Transmitted Vide | e Dually: Hedun | ۲ |
|------------------|-----------------|---|
| Bandwidth        | ADSL (394K bps) | * |
|                  |                 |   |
|                  |                 |   |
|                  |                 |   |

#### Transmitted Video Quality:

Video quality to be transmitted to Client. As a reminder, the higher video quality gets, the slower network transmission speed becomes. Therefore, it is often recommended to select low video quality when using "Narrowband".

#### Bandwidth:

Make sure to select the right bandwidth to have the right network performance.

#### Note:

MagicRadar will automatically appoint a proper IP address to router. No router setup is required.

#### Web Server

| P1015 P0.           | a.t 50 |     |
|---------------------|--------|-----|
|                     |        | 191 |
| 🗹 Web Login Require | ed .   |     |
| Juoeding text webp  |        |     |

## Port No.: Fixed HTTP Port No.

#### Web Login Required:

If the box is checked, login is required when connecting DVR server using web browser. If the box is NOT checked, automatic login as "anonymous" will be done. Loading text webpages without picture images: If the box is cehcked, it takes less time to download initial page of web broeser. It downloads only text, not graphic user interface.

## **Central Station**

| intral Station        |            |
|-----------------------|------------|
| Report to Server on t | Event      |
|                       | Properties |

"Central Station" is a function that enables Client with static IP to manage multi DVR sites. Check the box and click on "Properties" for setup.

**Note:** "MDVR" must be installed on Central Station Server(Client). For more details, refer to Appendix 3.

| Server Informa | ition | .0      |
|----------------|-------|---------|
| IP Address :   | 1     |         |
| Port No. :     | 9100  | Default |

Type in the IP address of Central Station Server (Client with Static IP) and click on "Reported Events" for more setup.

| Reported Events                                                                                                    | *                                                                                                    |
|----------------------------------------------------------------------------------------------------|----------------------------------------------------------------------------------------------------|
| Choose Descripto Send<br>Stoten Start<br>Hormal Stationen<br>Admoral Stationen<br>Statings Changed<br>Veles Cabura Store<br>Hood:<br>Hood: Detection<br>Other Detection | Logen<br>Logen<br>Date Put<br>Aden<br>Asste: Capture True<br>Date Writing Palled<br>Output<br>The Wider: Servel |
| Scheduled Report                                                                                                    | 2 10+[000 2]                                                                                                    |
|                                                                                                    | OK. Canot                                                                                                    |

Choose events to report to Central Station server and set reporting time period.

#### E-mail

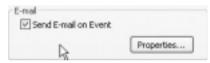

E-mail is a function that enables MagicRadar DVR system to send out emails when selected events occur. Check the box and click on "Properties" for setup.

| TP Server          |                      |           |               |
|--------------------|----------------------|-----------|---------------|
| IP Address (5) (   |                      |           |               |
| Port Mo-(P) i      | 25                   |           | Defailt       |
| Mail Server Requi  | es Authentication    | hatteries | aton Settings |
| al .               |                      |           | 10            |
| -Prove (P) 1       |                      |           |               |
| To (T) i           |                      |           |               |
| 00.001             | 2                    |           | <<<br>>>      |
| Subject (5) 1      | R                    |           |               |
| of contract of the | Lite Event Name as 5 | driect    |               |

**Note:** Some e-mail servesr may require authentication or ID and PW.

Make sure to put in the right IP address of SMTP server. Then, click on "Reported Events" for more setup. The "Reported Events" menu is the same as Central Station.

| Reported Events                  |                                                                                                    | ×      |
|----------------------------------|----------------------------------------------------------------------------------------------------|--------|
| Deces Events to Send             | Logn<br>Logout<br>Deal null<br>Ado Lopture Error<br>Deal Kenting Failed<br>Output<br>Nor Video Senail<br>Advanced setting . |        |
| EScheduled Report<br>Franci Loco | 10 L 🗍 🗒 00                                                                                                    |        |
|                                  | OK                                                                                                    | Cancel |

| · 영 Output<br>영 Output3<br>영 Output3<br>영 Output4<br>영 Output5<br>영 Output5<br>영 Output5<br>영 Output5<br>영 Output5<br>영 Output5<br>영 Output5<br>영 Output5<br>영 Output5<br>영 Output5<br>영 Output5<br>영 Output5<br>영 Output5<br>영 Output5<br>영 Output5<br>영 Output5<br>영 Output5<br>영 Output5 | Camera Selection Camera1 Camera2 Camera3 Camera4 Camera4 Camera5 Camera6 Camera6 Camera8 K | × |
|----------------------------------------------------------------------------------------------------|--------------------------------------------------------------------------------------------|---|
|----------------------------------------------------------------------------------------------------|--------------------------------------------------------------------------------------------|---|

| Advanced setting                                                                                                    | Select Camera To Attach Image                                                              | ×      |
|----------------------------------------------------------------------------------------------------|--------------------------------------------------------------------------------------------|--------|
| Input2     Input3     Input3     Input4     Input5     Input6     Input8     Input8     Input9     Input10     Input11     Input12 | Camera Selection Camera1 Camera2 Camera3 Camera3 Camera4 Camera5 Camera6 Camera7 Camera8 C | ×      |
| < input13 V                                                                                                    | Сок<br>Сок                                                                                 | Cancel |

Send camera(s) to send out image(s) when the event occurs.

| Comera     Comera     Comera | μ. | 2 |
|----------------------------------------------------------------------------------------------------|----|---|
|----------------------------------------------------------------------------------------------------|----|---|

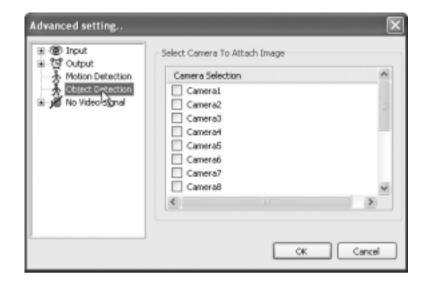

|                                                                                                    | Select Camera To Attach Image                                                      | ×      |
|----------------------------------------------------------------------------------------------------|------------------------------------------------------------------------------------|--------|
| Camera2<br>Camera3<br>Camera4<br>Camera5<br>Camera6<br>Camera6<br>Camera7<br>Camera8<br>Camera9<br>Camera10<br>Camera11<br>Camera12 | Camera Selection Camera1 Camera2 Camera3 Camera4 Camera5 Camera6 Camera6 Camera8 K | ×      |
| Cameral3                                                                                                    | Ск                                                                                 | Cancel |

## **Dial Alarm**

| Cial Alarm |            |
|------------|------------|
| R          | Properties |

"Dial Alarm" is a function that enables MagicRadar DVR system to call out on selected events. Check the box and click on "Properties" for setup.

| 60 🚆 (Sec.) |
|-------------|
|             |

| Reported by         | ents                                                                           |    |                                                                                                    | ×      |
|---------------------|--------------------------------------------------------------------------------|----|----------------------------------------------------------------------------------------------------|--------|
| Settings            | Bart<br>hutdown<br>schutdown<br>Changed<br>splure Encr<br>ng Ence<br>letection |    | Login<br>Loginat<br>Dek Fut<br>Aket<br>Aketo Casture Error<br>Cast Writing Field<br>Output<br>No Video Signal |        |
| E Scheduled<br>From | 2.451.051                                                                      | 12 | Fo: 0:00                                                                                                    | (a)    |
|                     |                                                                                |    | CR                                                                                                    | Cancel |

Modem card must be installed inside MagicRadar DVR system to make this function work. Type in phone (mobile) number to report.

Click on "Reported Events" (same setup as Central Station) for more setup.

#### **IP Address Setup**

# IP Address Settings...

Clicking "IP Address Setting" will open a window for Network Connections as below.

| Mito.                                                                                                    | 61                                                                                                    |
|----------------------------------------------------------------------------------------------------|----------------------------------------------------------------------------------------------------|
| Jutter Deep Peril State Speech Stor                                                                                                    |                                                                                                    |
| Dif Berei<br>Begentelfteback, 1739 18<br>Portie, 18 20 20 20<br>Portie, 18 20 20<br>Portie, 28 20 20<br>Portie, 28 20<br>Portie, 28 20<br>Portie, 29 20<br>Portie, 20<br>Portie, | Note Specify       Point Specify Program       Description Program       Description Program       Description       Description       Description |
|                                                                                                    | Colorban                                                                                                    |

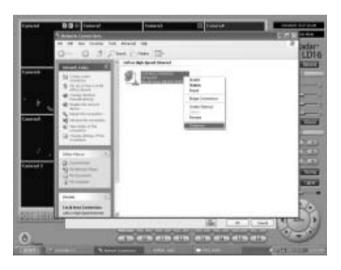

Click right mouse and select Properties for IP setup for MagicRadar DVR's network functions.

## (6) User

Users can be added, deleted or modified with different authorized access and control levels.

There are no limits in the number of users created.

| et ap                                                                                                    | 19                  |
|----------------------------------------------------------------------------------------------------|---------------------|
| System Davice Event Schedule Network Unit                                                                                                    |                     |
| Use Maragement                                                                                                    |                     |
| Lie:                                                                                                    |                     |
| when who when a second second s | Aubit               |
| 2.4                                                                                                    | Distrite            |
|                                                                                                    | Hodip               |
|                                                                                                    | C Apple David Level |

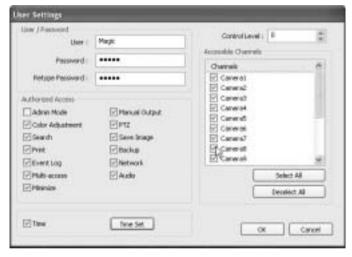

Authorized Access: Checked functions will be allowed to access remotely. Accessible Channels: Checked channels will be allow to view remotely.

**Control Level:** The lowest number will be allowed to have the first priority to set up, control, etc remotely.

Admin Mode: A user who can go into the setup and program (given the same authorization as "Admin"). Only ONE user with "Admin Mode" can log in remotely.

Network: If checked, remote access authorization will be given.

Multi-access: If checked, multi-users with the same user name can log in remotely at the same time.

Minimize: An authority that can minimize S/W.

#### Time Set:

It's a function that enables Administrator to set time for certain users to log in only for the time allowed

**Chapter 3** 

# View Log Application

Digital Video Surveillance System - MagicRadar

> Screen Features

- Event Log

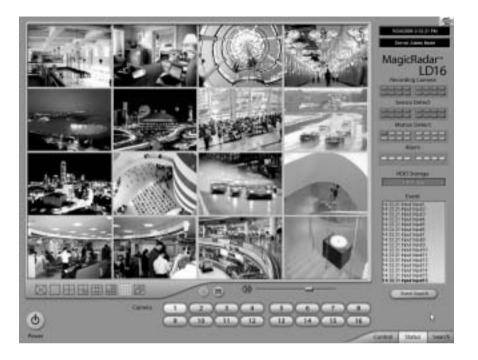

## **1. Screen Features**

Recording Camera: It shows recording status.
Sensor Detection: It shows sensor detection status.
Motion Detection: It shows motion detection status.
Alarm: It shows alarm activation status.
HDD Capacity: It shows HDD capacity used for recording.
Event: It shows events occurred.
Event Log: It shows all the previous events occurred by date.

# (1) Event Log

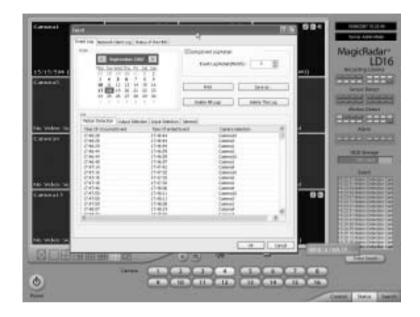

Event search is classified by motion detection, output, input and general. Event occurred time and ended time by camera are displayed simply on the table. Printing, saving of saved event list and managing the list are available in the 'Event Search' menu. Checking access network

user and its time is available. It is also possible to check HDD health.

#### **Motion Detection**

| Pat. See a                                 |
|--------------------------------------------|
| Delete Allungs Delete Testung              |
| General General Medice                     |
| Canonată<br>Canonat<br>Canonat<br>Canonat  |
| Camera ti<br>Camera<br>Camera<br>Camera ti |
| Canena)<br>Canenal<br>Canenal II           |
| Canana)<br>Catenta<br>Canetal              |
|                                            |

**Motion Detection:** Occurred and ended time of motion detection event are displayed on the table prominently with camera info.

#### Caution

1. Remote client software and server version needs to be the same as 5.2.0.0. There is a problem in compatability with server if client version is not 5.2.0.0. Upgrading client software to 5.2.0.0 is highly recommended.

2. Log saved seperately to manage 'Event Log' efficiently. Viewer program is required to maintain 'Event Log'.

| 1 ¢             |
|-----------------|
| 6               |
| Save as         |
| Delete This Log |
|                 |

Using Event Log Retain: Event log can be saved into DVR automatically from 1 to 12 months and its default setting is 3 months. It is to avoid overloading of event log. **Example:** If it sets 3 months and it is 20th of August today. It deletes data before 20th of May.

Date: All dates with events will be marked in bold numbers.
List: All events for a certain selected date will be shown.
Delete All Logs: If clicked, all the previous records will be deleted.
Delete This Log: If clicked, only the events for a certain selected date will be deleted.
Print: Print the event log of a selected date.
Save as: Save an event log of selected date with text file.

## **Output Selection**

| ning (spool det og i date if terttij             |                                 |
|--------------------------------------------------|---------------------------------|
| Ell Supervise (NO) Ell                           | Execting breadbast() 1          |
|                                                  | Pad Ibe s.                      |
| FILERE                                           | Telefis Af Logi Telefis The Log |
| tense landes. Totol Segret and the of the period | NADAT 1989 SQN                  |
|                                                  |                                 |
|                                                  |                                 |
|                                                  |                                 |
|                                                  |                                 |

**Output Selection:** Occurred time of event from output device is displayed on the table prominently with output device info.

## Input Selection

| Construction (10)                                                                                                  |                  | Long Trend Log Totals<br>Free Log Total (Trend                                                             |                 |
|----------------------------------------------------------------------------------------------------|------------------|----------------------------------------------------------------------------------------------------|-----------------|
| 1000000                                                                                                    |                  | Pad Dates Along                                                                                            | Table al        |
|                                                                                                    | 10-              | (and stop and )                                                                                            | Print I I I I I |
| en Calendras   Langua Baler<br>es de Instaland Baler<br>20 2<br>20 2<br>20 2<br>20 2<br>20 2<br>20 2<br>20 2<br>20 | the of dead lows | Egen J<br>kepu J<br>kepu J<br>kepu J<br>kepu J<br>kepu J<br>kepu J<br>kepu J<br>kepu J<br>kepu J<br>kepu J |                 |

**Input Selection:** Occurred time of event from input device is displayed on the table prominently with input device info.

### General

| The second second secon | Elegitimitization<br>Foreing femalent()                                                                                                    | 2 |
|----------------------------------------------------------------------------------------------------|----------------------------------------------------------------------------------------------------|---|
|                                                                                                    | Pasi liter m.                                                                                                    |   |
| ¥                                                                                                    | Institution formal Institution                                                                                                    |   |
| Hans Constant, Lange Samer, Land Ian     The Of DatasetServ     HouseStore     HouseStore     HouseSto     HouseSto        | National Section of Control of Control of Co |   |

**General:** Occurred time of events from all connected devices are displayed on the table prominently with each device info.

# (2) Network Client Log

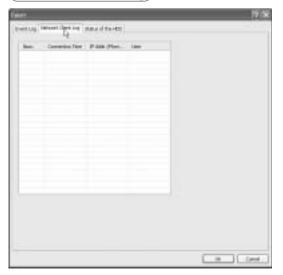

**Network Client Log:** Remote login records will be also kept on DVR server. Checking accessed network user, connected time and IP address are available.

|      | (Statu |
|------|--------|
|      | cation |
|      | Appli  |
| View |        |

 $\overline{\mathbf{s}}$ 

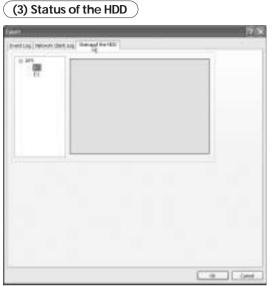

Every 5 hour DVR checks the status of HDD and shows its condition with different colors.

Green: okay Yellow: Faulty is going on. Red: Completely fault.

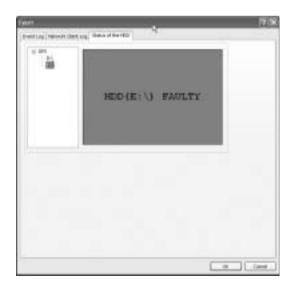

| Carencel                 | Ceneral                 | 9 (area) (                | 10 Carnet 00         | MagicRadar        |
|--------------------------|-------------------------|---------------------------|----------------------|-------------------|
| 1210-353 (#1)<br>Cannall | 1210109 (#2)<br>Garrent | tt scheloeta<br>General   | a (2000)<br>Carental |                   |
| Please                   |                         | is faulty<br>DD(E:\) with | the new one.         | Anno 1994         |
|                          |                         | 40 VINC 2700              | 1210/224 (44)        |                   |
| ٥                        |                         |                           |                      | Comm   Seco   Sec |

If HDD is completely fault, POPUP menu as above will be shown. It rests till the system shuts down, and it shuts down below message will be appeared.

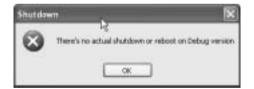

**Chapter 4** 

# Playback Application

Digital Video Surveillance System - MagicRadar

> Search Features 1

- > Search Features 2
  - Playback
  - Event/Object/Text/People Count Search
  - Monitoring & Searching
  - Bookmark & Go To
  - Save
  - Print
  - Backup

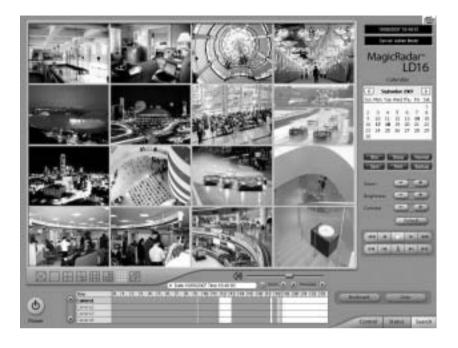

# 1. Search Features 1

Calendar: All dates with recorded data will be marked in bold numbers. Blur/Sharp/Normal: Buttons to adjust sharpness of image Zoom: Buttons to zoom in/out Brightness: Buttons to adjust brightness Contrast: Buttons to adjust contrast Default: Default for Zoom/Brightness/Contrast

# 2. Search Features 2

| BL     | 1田 | 田田                            |        | 6   |    | -      | 0.0   | 1 | 1.1 |     | ine. | 15.2 | Q  | 1-     | 16  |    |    | 1  | 1          | -    |       |
|--------|----|-------------------------------|--------|-----|----|--------|-------|---|-----|-----|------|------|----|--------|-----|----|----|----|------------|------|-------|
|        | •  | thur<br>Counted               | 10, 14 | 12, | B, | 4, 11, | 10, 1 | 9 | 19  | 110 | 17   | 142  | 12 | 14 [1] | 174 | 17 | 18 | 12 | <b>R</b> 1 | 1 12 | 1 120 |
| Presen |    | Carendi<br>Carendi<br>Carendi | -      |     |    |        |       |   | -   |     | 1    |      | Ē  |        |     | ł  | Ē  |    |            |      | k-    |

Clicking right mouse on Time bar for Browse... and select a folder containing backup data.

# (1) Playback

For playback, simply select date, screen mode (1, 4, 9, 16, etc.), time by one click on the

time bar and click the play button.

What different colors mean on the time bar:

- 1. Blue: Recorded data by sensor & motion detection
- 2. Purple: Recorded data by 24-hour-recording
- 3. White: No recorded data in all cameras
- 4. Gray: No recorded data for some cameras
- 5. Green: Blue + audio
- 6. Light Green: Purple + audio
- 7. Dark Red : Purple + recorded text data (POS)
- 8. Orange : Even- recorded data with recorded text data.
- 9. Dark Yellow : Event-recorded data + recorded text data + audio
- 10. Yellow : Purple + recorded text data + audio

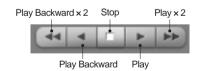

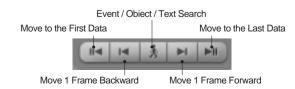

## (2) Event / Object / Text / People Count Search

#### [Event Search]

| What would you like to search?          |
|-----------------------------------------|
| ~~~~~~~~~~~~~~~~~~~~~~~~~~~~~~~~~~~~~~~ |
| Event                                   |
| Object                                  |
| ⊖ Text                                  |
| O People/Pos Count                      |
| O Access Control                        |
| OK Cancel                               |

Click the Event / Object / Text / People Count / Access Control Search button and select "Event".

| Event Search                                           |        |         |
|--------------------------------------------------------|--------|---------|
| Channels                                               |        |         |
| Channels                                               | A Dele | (All    |
| Camera1                                                |        |         |
| Camera2                                                |        |         |
| Canera3                                                |        |         |
| Carneta4                                               |        |         |
| Caneta5                                                | ×      |         |
| Listenne                                               |        |         |
| 2358 Motion Detection 7                                | A Re   | issch 🛛 |
| 23:58: Motion Detection 8<br>23:58: Motion Detection 9 |        |         |
| 23:58 Motion Detection 10                              |        | )K.     |
| 23:58 Motion Detection 11<br>23:58 Motion Detection 13 |        |         |
| 23:55 Motion Detection 1                               |        |         |
| 23:58: Motion Detection 2<br>23:58: Motion Detection 3 |        |         |
| 23:50 Motion Detection 5<br>23:59 Motion Detection 5   |        |         |
| 23:58 Motion Detection 7                               |        |         |
| 23:58: Motion Detection 8<br>23:58: Motion Detection 9 |        |         |
| 23:55 Motion Detection 10                              |        |         |
| 23:59 Motion Detection 11                              |        |         |
| 23:58) Motion Detection 13                             | 2      |         |

Select channels for Event Search. Select one event from the event list and click "OK", and the selected event will be displayed. Click "Refresh" to update the list.

## [Object Search]

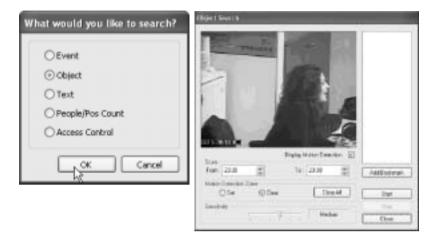

Object Search is only to search certain selected objects for a certain period of time. **Scan:** Set the time period for object search.

Motion Detection Zone: Select "Set" and mark areas for object search

by dragging mouse. "Clear" is used to erase certain areas inside motion detection zones.

Sensitivity: It means "Motion Detection Sensitivity".

**Display Motion Detection:** If checked, green motion detection blocks will be displayed. **Clear All:** Click on it to clear all the motion detection zones set.

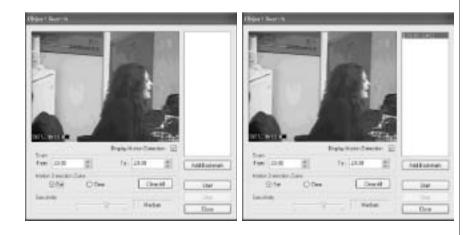

# [Text Search]

It is to search POS text data with image according to selected time period and item.

| What would you like to search? |
|--------------------------------|
| OEvent                         |
| Oobject                        |
| @ Text                         |
| O People/Pos Count             |
| Access Cantral                 |
| OK Cancel                      |

| ar Search                               | _             |          |         |     |   |                     |
|-----------------------------------------|---------------|----------|---------|-----|---|---------------------|
| Informer Condition Setup<br>Reference ( |               |          |         |     | × | Seach<br>Search The |
| Ties Field<br>Start Time (              | Case Senative | ېل<br>ات | Did the | (mm |   | Bookmark            |
| (19)(19)                                | 1             |          | 20122   | 13  | - | Core                |
| Time Perid                              | Text Sec      | rich.    |         |     |   |                     |
|                                         |               |          |         |     |   |                     |
|                                         |               |          |         |     |   |                     |
|                                         |               |          |         |     |   |                     |
|                                         |               |          |         |     |   |                     |
|                                         |               |          |         |     |   |                     |
|                                         |               |          |         |     |   |                     |
|                                         |               |          |         |     |   |                     |
|                                         |               |          |         |     |   |                     |

Put in an item(Reference), select time period and click on "Search", and a list with transactions will be displayed.

- Searched words will be retained in the combo ox in down-list format so the data can be easily shown in next search.

## [People/ POS Count Search]

It is to serch people/POS count statistics according to selected time period & camera. Through this function, the results of people count and POS transaction can be analyzed by the hour and cameras.

| What would you like to search? |
|--------------------------------|
| OEvent                         |
| Object                         |
| OText                          |
| People/Pos Count               |
| Caccess Control                |
| OK Cancel                      |

Select date, camera & time, and statistics will be shown as below.

Statistics are distinguished as People Counting, POS Counting, and POS/People Counting.

Statistics can also be saved as text file.

|                 | Charlos Carlos  | ensi Gereral                                                                                                    | Canada                                              | Cenerals (                                                                                                    | Seeal 1                                | Carrier ( | Cerecial (                            | Q.      | _       |   |
|-----------------|-----------------|----------------------------------------------------------------------------------------------------|-----------------------------------------------------|----------------------------------------------------------------------------------------------------|----------------------------------------|-----------|---------------------------------------|---------|---------|---|
|                 | People Coas     | (Antonio and and a state of the state of the | _                                                   |                                                                                                    | _                                      | _         | _                                     | _       |         |   |
|                 |                 | neral Cambries (                                                                                                    |                                                     |                                                                                                    | Ceneral                                | Camerad   | Cenera?                               | Cannot  | 0       |   |
|                 |                 | People Court Sea                                                                                                    | nti                                                 |                                                                                                    |                                        |           |                                       |         |         |   |
|                 |                 | People Counting P                                                                                                    | or Courting                                         | Fox People Co                                                                                                    | unting .                               |           |                                       |         |         |   |
| f<br>Indy Lines |                 | Hour Cameral                                                                                                    | Cereral                                             | Caniful                                                                                                    | Cennol                                 | Ceneral   | Camerat                               | Camera? | Carsost | 0 |
|                 | e<br>tuby class |                                                                                                    |                                                     |                                                                                                    |                                        |           |                                       |         |         |   |
|                 |                 | tury class                                                                                                    | Bin Tax 8<br>27 8<br>3 4<br>11 11<br>17 12<br>27 13 | Involve         21           Imit Thus         Fer           This         Set           S         4           12         13           12         13           19         28           21         24           19         28           10         71 | 1 1 1<br>1 2<br>5 15<br>22 23<br>25 39 |           | State<br>Sec<br>Debte<br>Debte<br>Obs | -       |         |   |

#### **People Count Search**

#### 1. People Counting:

It shows counted [eo[le number in certain zones by Hour Cameras on the table.

2. POS counting:

Counting it shows received POS data number in DVR by Hou and Cameras on the table.

#### 3. POS/People Counting:

It shows both counted People and received POS data number on the table.

#### 4. Delete/Delete All:

To erase data in statistics

| Camera            | - 14     | Heat        | - 10           | Conception and the second                                                                                                    |
|-------------------|----------|-------------|----------------|----------------------------------------------------------------------------------------------------|
| Canera            | d in the | E Hourd     | - 11           | Start1 2007-09-13 *                                                                                                    |
| Camero            |          | Hourt       |                | and the second second se |
| Camera            | a 👘      | E Hour      |                | End: 2007-09-18 w                                                                                                    |
| E Camera          | +        | Hour3       |                |                                                                                                    |
| Carserel          | 5        | Hour4       |                | Canera M                                                                                                    |
| Camera            |          | E Hours     |                |                                                                                                    |
| Camera            |          | Hourt Hourt | 10             | Hour Al                                                                                                    |
| 1                 | 1        | Const.      | 8              |                                                                                                    |
|                   |          | 1995        | and the second | De                                                                                                    |
| iat               |          |             |                | 15                                                                                                    |
| <b>Subal Tran</b> | reaction |             |                | La constante de la constante de la constante de la constante de la constante de la constante de la constante de                                                                                                    |
|                   |          | -           | _              | Search                                                                                                    |
| Total Cou         | nt -     | 2           |                | Gose                                                                                                    |

#### Statistics

- 1. Camera/Hour: Select camera and hour wish to search
- 2. Start/End: Select date wish to search
- 3. Camera All/Hour All: Click it to select all cameras and hour.
- 4. Total Transaction: Results after searching searching transaction count in total
- 5. Total Count: Results after searching people count in total
- 6. Search: Click it to start search
- 7. Close: Click it to close the menu.

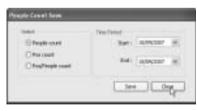

#### Save

- 1. Select: Select menu wish to save.
- 2. Time Period: Select date wish to save.

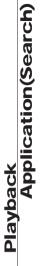

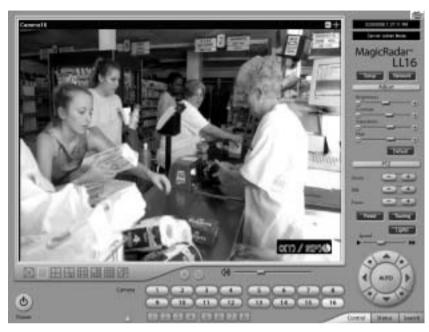

### How to read data and graph

1. Counted number of (T)ransaction/ Counted number of (P)eople count

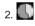

Red Color: Rate of people count

Green Color: Rate of Transaction

The Pie Graph will show at a glance how many transactions have been performed, compared to the number of people counted.

# (3) Monitoring & Searching)

It is a feature that enables user to view live video while searching recorded data.

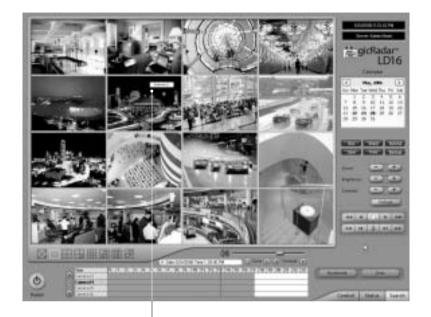

Click the right mouse and select "Monitoring On" to view live video. Click the right mouse again and select "Monitoring Off" to go back to "Search Mode".

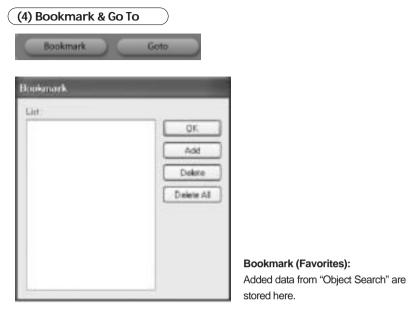

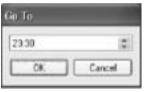

## Go To: Select desired time to search and click "OK".

| Back       |
|------------|
| -          |
|            |
|            |
| aporties . |
| Srovec     |
|            |
| 63         |
|            |
|            |
|            |

Watermark(Image)

Using Watermark(Image): To attach a certain logo or special picture on AVI file.

AVI: For saving motion pictures and audio

BMP: For saving images. Watermarked images can be saved.

JPEG: For saving regular still images. Quality is not as good as BMP but less HDD is used. Save in JPEG with Time Period: For scheduled save in JPEG

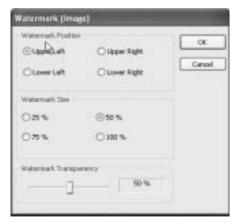

Watermark Setting
 Select each for desirable watermark setting.

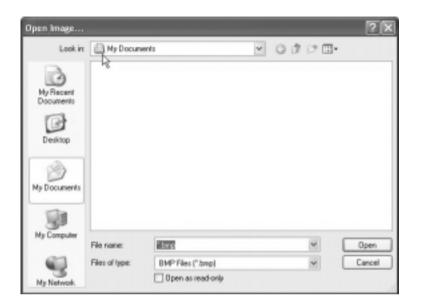

Select Image Format

⊙ AVI

O BMP (Watermarked)

() JPEG

O Save in JPEG With Time Period

Click on "Browse" to find watermark image or logo.

# [Save in AVI Format]

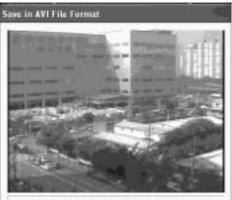

| 9           | tart 200 |     | Ext  |
|-------------|----------|-----|------|
| Time period | attings  |     |      |
| Stat)       | 10.01    | - 2 | 2.41 |
|             |          |     |      |

Click "Start" to start saving and "Stop" to stop saving.

### Mute:

Saving video only (no audio)

# High Speed:

Saving in high speed Click time period settings and put the time period that you want to save.

| Gene brann Ac.           | 17                        |               |         | ? 🕅           |
|--------------------------|---------------------------|---------------|---------|---------------|
| Seen                     | (1) Hy Docarie            | eds .         | <br>0.7 | - CD-         |
|                          | An Hat                    |               |         |               |
| Ny Carporte<br>My Nation | för same<br>Same av type: | AviFie (* avi |         | Save<br>Canol |

## [Save in BMP Format]

[Save in BMP Format]

Click "Start" and select "BMP" as you save images. Saved images can be checked using "Watermark Proofer".

## [Watermark Proofer]

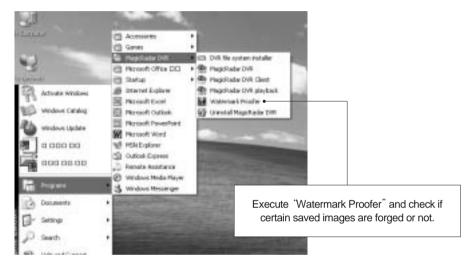

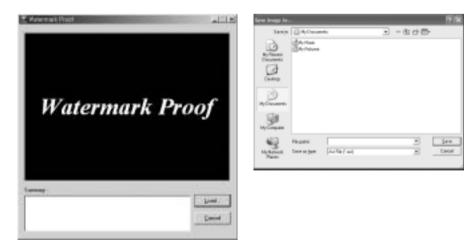

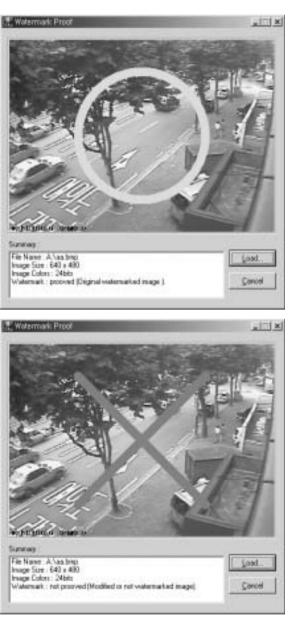

[Save in JPEG Format] Click "Start" and select "JPEG" as you save images. [Save in JPEG with Time Period] Select time period and select channels to be saved in JPEG.

# (6) Print

| rist                   | ?                        |
|------------------------|--------------------------|
| renal                  |                          |
| Select Piviter         |                          |
|                        |                          |
| Add Righter            |                          |
| Shakar                 | Paid to No Photoences    |
| Location               |                          |
| Convenient             | Find Finler              |
| Paga Range             | The second second second |
| (EM                    | Number of copies: 1      |
| O Senter O Corert Page |                          |
| O Trans                |                          |
|                        |                          |
|                        | 11.5                     |
|                        | Piery Carco              |

Click the "Print" button and follow the same printing procedure as you would normally print out documents.

# (7) Backup

The recorded data can be copied from the hard disk to external storage devices, such as CD-RW and DVD-RW.

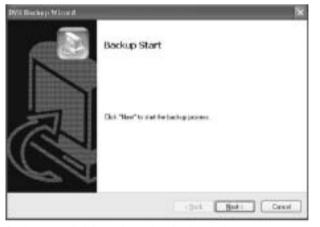

Back up recorded data using various backup devices.

### [DFS Back up]

| ×             |
|---------------|
|               |
|               |
|               |
|               |
| ueed.         |
| Preperty      |
| Next > Cancel |
|               |

DFS: Save in DFS file format.

Dialog: Show the directory of burning software (ex.Nero Burning)

**External CD Burning Program:** User can run the other CD burning program such as Nero burning.

After successfully back up the file, user can burn the data onto CD.

| gen measure Witcord                                        | *             |
|------------------------------------------------------------|---------------|
| Backup File Format<br>Received a backup File format        |               |
| 0045                                                       |               |
| Save in DPS He format. Playback program required.          |               |
| Dislog                                                     |               |
| C/Program Files/Alread/Alero StartSmart/AleroBtartSmart.ex | Select        |
|                                                            | 04            |
| Server In CD data of backup                                |               |
| External CD Burning Program                                | Property      |
| <8ad:                                                      | Vest > Cancel |

| Solast Filme Policid | 4/25/2804                 |   | 00.00 | -    |  |
|----------------------|---------------------------|---|-------|------|--|
| Te                   | and and a local design of | 믕 | 2269  |      |  |
| Paureet              |                           | 1 |       |      |  |
| Faceword             | -                         |   | 1     |      |  |
| Ratype Passad        | -                         |   |       |      |  |
| 1000                 |                           |   | 1.22  |      |  |
| Backup Folder #1     |                           |   | - In  | with |  |

**Select Time period:** Specify time period for backup. The minimum period for backup is 1 minute. If password is set, viewing backup data will be possible only when it is typed in. **Backup Folder:** Click the "Browse" button, select a drive to back up and enter a desired folder name.

| and a second                                                         |                                                      |                                                    |                                                        |            |
|----------------------------------------------------------------------|------------------------------------------------------|----------------------------------------------------|--------------------------------------------------------|------------|
| Channels<br>Channels<br>Channels<br>Channels<br>Channels<br>Channels | Channel 2<br>Channel 6<br>Channel 10<br>Channel 14   | Channel 3<br>Channel 7<br>Channel 11<br>Channel 15 | ⊡Channel 4<br>⊡Channel 8<br>⊡Channel 12<br>⊡Channel 16 | Select All |
| Charrels Charrels Charrels Charrels Charrels Charrels Charrels       | Channel 18<br>Channel 22<br>Channel 26<br>Channel 30 | Oramel 19<br>Oramel 20<br>Oramel 27<br>Oramel 21   | Oavel 25<br>Oavel 24<br>Oavel 25<br>Oavel 25           | Select Al  |

| DVR Backup Wizard |                                     |
|-------------------|-------------------------------------|
|                   | Calculating backup file size I 5 MB |
|                   |                                     |
|                   | Play CO-Burning                     |
|                   | kog/Ne Finds Finds Cancel           |

| DVR Backup Wizard |                           | × |
|-------------------|---------------------------|---|
|                   | Processing                |   |
|                   | Cribedup - 2006:5.24. 1:0 |   |
| CA                | Play CD-Burning           |   |
|                   | logfie could fresh Cancel |   |

**Play CD-Burning:** Check to burn the backup data through an external Burning program. **Log File:** Shows "Backup Start Time", "Directory", "Status-fail or Success".

## [EXE Back up]

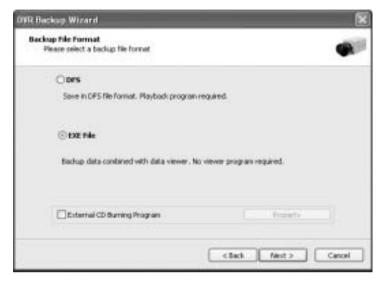

Any recorded data can be saved as ".exe" file. No viewer program is required to see saved data.

Note: 1. file size limited up to 1 GB.

2.1 channel backup only.

| Select Tave Period |         |      |          |        |      |
|--------------------|---------|------|----------|--------|------|
| Date               | 2006-0  | 6-24 |          |        | 86   |
| Start Time         | 18:00   | 2    | End Time | 18:03  | (\$) |
| Password           |         |      |          |        |      |
|                    | lioword |      |          |        |      |
| Retype Pr          | browerd |      |          |        |      |
| Backup Pokler      | (beckup |      |          | Browse |      |
|                    |         |      |          |        |      |

1. Select "EXE File".

- 2. Specify time period, password, drive, etc.
- 3. Select ONE channel to back up.
- 4. Specify file size up to ONE GB. If it is larger than 1GB, multiple exe files will be created.
- 5. Tick the "Once Make EXE File" box to create only one file with the file size specified.
- 6. Double-click the exe file created to see data.

|    | Channels<br>It camera channels.                  |
|----|--------------------------------------------------|
|    | ela S                                            |
| 6  | orvela                                           |
|    | Lanaria 2<br>Lanaria 3<br>Lanaria 4<br>Lanaria 5 |
| 16 |                                                  |
|    | 500 (0) (46                                      |
|    |                                                  |

| Cancel |
|--------|
|        |

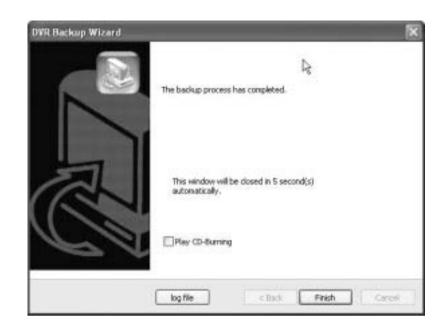

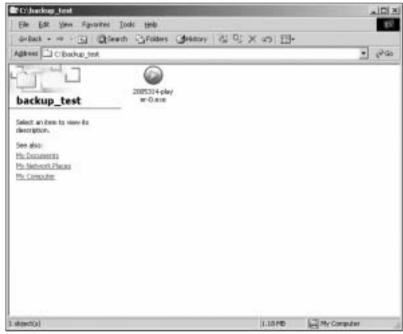

## [Run CD Burner ( For Non Windows XP Users)]

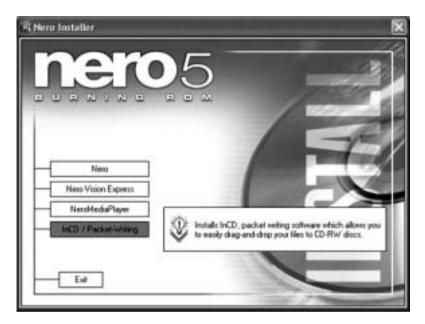

1. Install bundle CD and install InCD.

3.After installing INCD, run "InCDL.exe" which is the InCD Launch Program.

4. Insert a blank RW CD and then start formatting it (If it is a brand-new one, click "Format" instead of "Quick Format").

Playback Application(Search)

| 2evice:<br>E: HL-DT-ST CD-RW GCE-84018 | ✓ <u>Start</u> |
|----------------------------------------|----------------|
| Format disc                            | Glose          |
| Other options<br>Labet                 | Options        |
| Verify after format                    | Eject          |

| evice:<br>E. HL-DT-ST CD-RW GCE-64018                      | <br>Start   |
|------------------------------------------------------------|-------------|
| Format disc<br>DEormat<br>Duick format (erase file system) | Dote        |
| Other options<br>Labet                                     | <br>Options |
| InCD Verify after format                                   | Eject       |
| Verity after format                                        | Eject       |

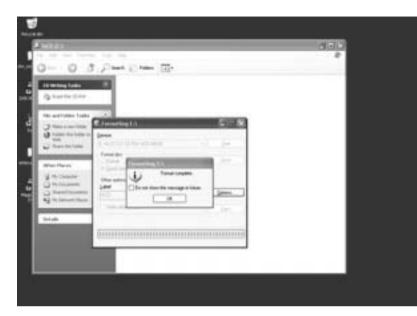

Leave the MagicRadar Program and insert the blank RW CD which has been formatted.
 Select "Backup" and click "Next" to start.

7. Select time period & password and click "Browse" to create a folder.

| DVR Backup Wizard | ×                                         |
|-------------------|-------------------------------------------|
|                   | Backup Start                              |
|                   | Click "Next" to start the backup process. |
|                   | CBack Next> Cancel                        |

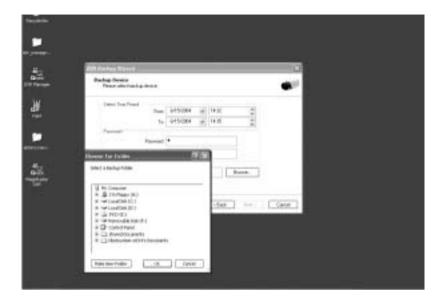

| Browse For Folder                  |
|------------------------------------|
| Select a Backup Folder             |
|                                    |
| Hy Computer                        |
| (ii) J 31/2 Ploppy (A:)            |
| E See Local Disk.(C:)              |
| 🛞 🖙 Local Disk (Dt.)               |
| 🖼 🚇 IncD (E)                       |
| Disk Palder                        |
| E Semovable Disk (*:)              |
| I Dr Control Panel                 |
| Shared Documents                   |
| IE in thetsystem-st214's Documents |
|                                    |
| Make New Polder OK Cancel          |
|                                    |

# [Run CD Burner ( For WindowsXP Users Only)]

| DYR Backop Wizard | 8                                        | ×    |
|-------------------|------------------------------------------|------|
| Real No.          | Backup Start                             |      |
|                   | Click "Next" to start the backup process |      |
|                   | ( Book Co                                | rcei |

| 0VR Backup Wizard                                                     | X             |
|-----------------------------------------------------------------------|---------------|
| Backup File Format<br>Please select a backup rile format              | •             |
| O DFS<br>Save in DFS file format. Playback program required.          |               |
| EXE File     Backup data combined with data viewer. No viewer program |               |
| required.<br>⊡Serve in CD dete of backup                              |               |
| (Box                                                                  | A Light Canod |

Windows XP users can back up data directly in a CD without exiting the MagicRadar Program. 1. Tick the "Save in CD data of backup" box and click "Next".

| OVR Backup Wizard                    |                          | _ |          |                 |      | ×      |
|--------------------------------------|--------------------------|---|----------|-----------------|------|--------|
| Backup Device<br>Please select backs | ap device                |   |          |                 |      |        |
| Select Time Period                   |                          |   |          |                 |      | 1      |
| Dete                                 | 2005-03-16               |   |          |                 | *    |        |
| Start Time                           | 17:04                    | 4 | End Tree | 17置             | *    |        |
| Parried                              | Password Retype Password |   |          |                 | 6    |        |
| Select CD-PI                         | -                        |   |          | Bio             | wie. |        |
|                                      |                          |   |          | ack <u>bi</u> e | ot>  | Cancel |

2. Select Time Period : Specify time period and password.

- 3. Select CD-RW drive.
- 4. Create folder name if it should be used and click "Next".
- 5. CD information will be shown as below.

| Select CD Device                                                                                                    | Close |
|----------------------------------------------------------------------------------------------------|-------|
| CD Information                                                                                                    | Eject |
| Detault Recorder drive letter = F:\<br>Recorder III<br>PnP ID: TSSToop CD-R/RW/TS-H292A TS02<br>Path : \Device\CdRom0<br>Vender: TSSToop<br>Product : CD-R/RW/TS-H292A<br>Revicion : TS02<br>DiskFreeSpace : 702 MB |       |
|                                                                                                    |       |

| Select came        | altz<br>a channels. |       |    |      |   |  |
|--------------------|---------------------|-------|----|------|---|--|
| Diameli            |                     |       |    |      |   |  |
| Cherrelt           |                     |       |    |      | * |  |
| Canera<br>Carriera | 2                   |       |    |      |   |  |
| Caneta             |                     |       |    |      | * |  |
| ¢                  |                     |       |    |      | 2 |  |
| File Size          | 201                 | 11/20 |    | - 12 |   |  |
|                    | 702                 | 2     | MB |      |   |  |
|                    |                     | The . |    |      |   |  |

- 6. Select 1 channel to back up.
- 7. Identify the maximum file size indicated. An attempt to back up more than the size indicated will result in a failure.

| OVR Backup Wizard                                              |                                                                                                 | X      |
|----------------------------------------------------------------|-------------------------------------------------------------------------------------------------|--------|
| Backup Information Confirmation<br>Clok "Next" to start backup |                                                                                                 |        |
| Uver Location :                                                | Local                                                                                           |        |
| Server Information :                                           |                                                                                                 |        |
| Backup Tinie Period:                                           | 2005-02-16 17:04 * 2005-03-16 17:05 (pherwei 1)<br>155T corp CD-R/RW 15:4232A 15:02<br>EVE File |        |
|                                                                | (Back, Base)                                                                                    | Cancel |

Playback Application(Search) 8. After completing back up, find the files created in the CD.

| Contraction (C)<br>(In the law reporter 3<br>(C) | nde 1940<br>Diesente (Die Frankers (D))e | 2<br>2<br>2<br>2<br>2 |
|--------------------------------------------------|------------------------------------------|-----------------------|
| () Welt Have Disk to (3)                         | Plies Danielly on the CD                 |                       |
| Other Hacco                                      |                                          |                       |
| Detaile .                                        |                                          |                       |

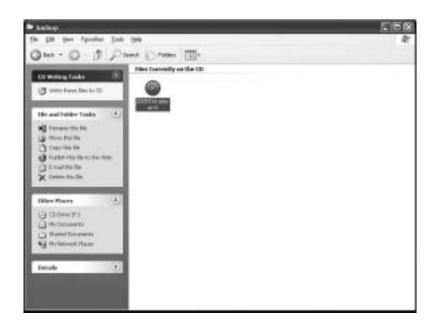

# [Playback]

Click the "Start" button and run the "DVR's Playback Program".
 Select a folder (subfolder) to see saved data.

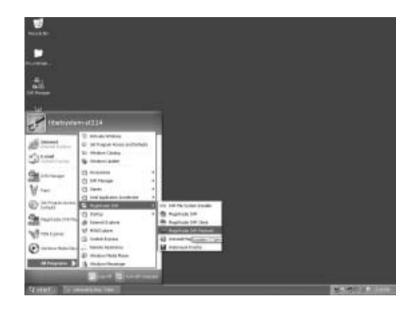

| Browse For Folder   | ?×     |
|---------------------|--------|
| Open Backup Folder  |        |
|                     |        |
| 😼 My Computer       | ^      |
| 315 Floppy (A:)     |        |
| 🗉 🖙 Local Disk (C:) |        |
| 🗉 🥯 Local Disk (D:) |        |
| 🖃 🗳 InCD (E:)       | 1      |
| 😑 🗁 NewFolder       |        |
| i k                 |        |
| 🗷 🧰 test            |        |
| Removable Disk (F:) |        |
| 🗉 🔂 Control Panel   | ~      |
| 1                   | -      |
|                     | Cancel |
|                     | Carcel |
|                     | 23.2   |

**Chapter 5** 

# Remote Monitoring System

> Program Execution

Digital Video Surveillance System - MagicRadar

> Remote Save and Backup

> Real Time Audio

# 1. Program Execution

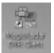

Double-click on the "MagicRadar DVR Client" icon on the desktop to execute Remote Monitoring System (Client).

| Name                        | IP Addr .(Phone No.)            | User           | Add                             |
|-----------------------------|---------------------------------|----------------|---------------------------------|
| 61.222.193.11<br>standalone | 61.222.193.11<br>192.168.10.123 | admin<br>guest | Edit                            |
| XRD4                        | 192.168.1.103                   | 11             | Delete                          |
|                             |                                 |                | Settings                        |
|                             |                                 |                |                                 |
|                             |                                 |                | Click "Add" to reguster DVR ser |

| erver         |                   |         | OK     |
|---------------|-------------------|---------|--------|
| Server Name : | Tibet System      |         |        |
| Server Type : | ⊙ TCP/IP OP5      | TN      | Cancel |
| 1P Address :  | 192.168.0.103     |         |        |
| Port No. :    | 9091              | Default |        |
| Bandwidth :   | Auto Detection    | *       |        |
| Timeout :     | 180               | *       |        |
| ser           |                   |         | _      |
| User Name :   | Magic             |         |        |
|               | Remember Password |         |        |
|               | •••••             |         |        |
|               |                   |         |        |

| Name           | IP Addr.(Phone No.)              | Uter   | Add       |
|----------------|----------------------------------|--------|-----------|
| ibert<br>(202) | 211.104.182.88<br>211.104.182.09 | pic    | EdR       |
|                |                                  |        | Delete    |
|                |                                  |        | Settings. |
| Pans           | word required.                   |        |           |
| Passe          | vexd: III                        | (Sing) |           |
|                | OK                               | Carod  | _         |

There can be more than one DVR server registered. Select one from "Servers", click on "Login" and type in password to log in. **Edit:** Login info. changes can be made here. **Delete:** Registered servers can be deleted with one click.

| Buffering |        | OK.    |
|-----------|--------|--------|
| Ų         | 0 Sec. | Cancel |

Full Screen Display on Event: If checked, full screen will be displayed on events.

# 2. Remote Save and Backup

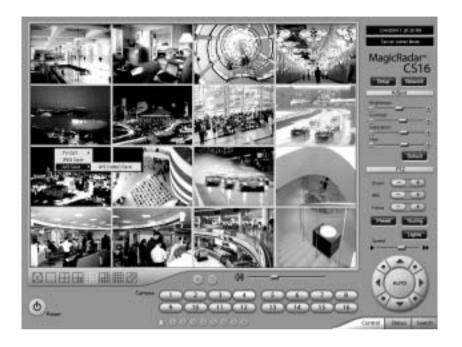

The instant AVI file save of real time video can be done remotely.

- 1. Click the right mouse to start saving.
- 2. Click the right mouse to stop saving.

Remote Backup can also be done.

The same procedure is used as "DFS Backup".

# 3. Real Time Audio

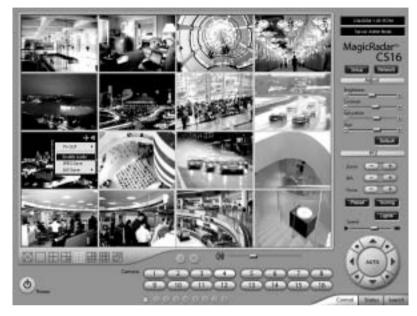

Click the right mouse and select "Enable Audio" to hear real time audio.

Note: Changing "Setup" remotely can be done if remote user is "Admin" or "Admin Mode".

Appendix

# I-phone

Digital Video Surveillance System - MagicRadar

> Installation

> Execution

> Audio Setup

<u>Appendix 2</u> I-phone

# 2-1. Installation

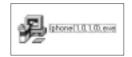

Any system used for "Two-way Communication" must have static IP and "iphone(1.0.1.0).exe" must be installed. For I-phone installation, double-click on "iphone(1.0.1.0).exe".

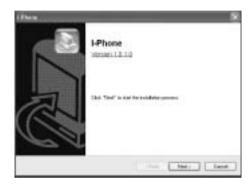

Click "Next" to start installation process and select "Automatic Installation".

| Select Installation Hollow                | •                                               |
|-------------------------------------------|-------------------------------------------------|
| Chevronich bendie<br>Toward advance in    | daga<br>"Cirke physiologicae" hites annualisate |
| C Massad bandhalar<br>To solid salisation |                                                 |
|                                           | that Not Lord                                   |
| l he w                                    | (                                               |
| _                                         | The Association of the Association of the       |

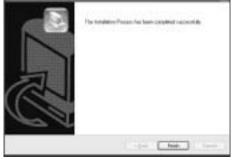

stallation".

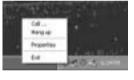

2.2 Execution

(S hanned

M rate

Catholesen

Reportment

Contractor No.

M HOLESING

Event Maring

1/ start 3 -

D Set Program Access and Defaults

12 Western Catalog

the weathers tandets

Accessories

C DACHAN

C Straite

E Sata

Text Inverse Pagin (5) 000 000

B bieret Laten B mittalater

Cultor Lipes

A wedays theoregy

Weisburg Joseph Versen
 Weisburg Heisberflager

HINGS HAVE HERE PERFORMENT

Find the I-phone icon at the right bottom and click it for the next step.

Go to "Start", "All

it for execution.

find "I-phone" and select

Programs",

D Unital Liftone

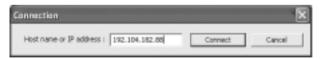

Select "Call" for Two-Way "Communication", type in IP address and click "Connect".

| _ | _      |
|---|--------|
| - | OK.    |
| - | Cancel |
|   | ৰ ন    |

**Property :** The default port number is 8015 and the default timeout value is 5 seconds. Leave them as they are unless other values must be used.

Click "Finish" to complete the process.

# 2.3 Audio Setup

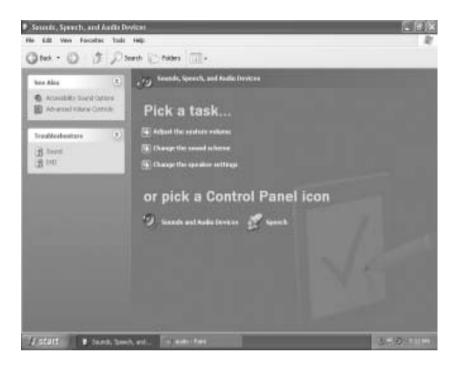

| iounds an      | d Audio Devices Properties 🛛 🔹 🛛 |  |
|----------------|----------------------------------|--|
| Volume         | Sounds Audio Voice Hardware      |  |
| Sounds         | playback                         |  |
| S.             | Default device:                  |  |
| S              | Intel(r) Integrated Audio        |  |
|                | Yohme Advagced                   |  |
| Sound          | ecording                         |  |
| 2              | Dgfault device:                  |  |
| 18             | Inteli()Integrated Audio         |  |
|                | Vglume Advarged                  |  |
| MIDI m         | unic playback                    |  |
| Ψĝa            | Dejault device:                  |  |
| <u>ann</u>     | Microsoft GS Wavetable SW Synth  |  |
|                | Volugie About .                  |  |
| <u>∐</u> ⊔se o | nly default devices              |  |
|                | OK Cancel Apply                  |  |

Go to "Control Panel", "Sounds, Speech and Audio Devices" and "Sounds and Audio Devices". Then, go to "Audio", "Sound playback" and click "Volume".

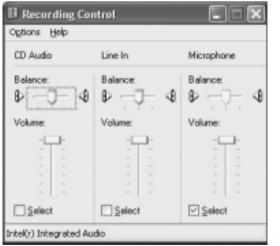

Recording Control should be set up this way.